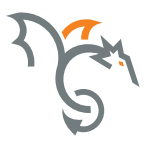

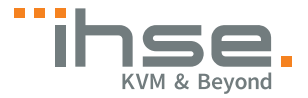

# Draco vario SDI

Serie 486

# SDI-Extender

# Benutzer-Handbuch

Ausgabe: 2017-10-23

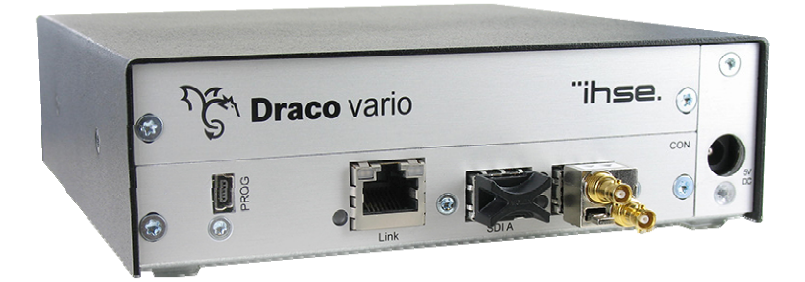

### **Copyright**

© 2017. Alle Rechte vorbehalten. Dieses Handbuch darf ohne ausdrückliche, schriftliche Genehmigung des Herstellers in keiner Art und Weise reproduziert oder verändert werden.

Informationen in diesem Handbuch können jederzeit und ohne Ankündigung geändert, erweitert oder gelöscht werden.

#### **Warenzeichen und Handelsmarken**

Alle Warenzeichen und Handelsmarken, die in diesem Handbuch erwähnt werden, werden anerkannt als Eigentum des jeweiligen Inhabers.

#### **Disclaimer – Ausschlusserklärung**

Obwohl alle Vorkehrungen bei der Erstellung des Handbuchs getroffen wurden, kann der Hersteller keine Gewähr für Fehler oder Unterlassungen übernehmen. Ebenso übernimmt der Hersteller keine Gewähr für Fehler, weder direkte noch indirekte, oder Schäden, die aus dem Gebrauch dieses Handbuchs herrühren.

Der Hersteller behält sich das Recht vor, die Spezifikationen, Funktionen oder Schaltkreise des hier beschriebenen Produkts ohne Ankündigung zu ändern.

Der Hersteller übernimmt keine Verantwortung für Schäden, die durch den Missbrauch des Geräts entstehen, oder durch andere Umstände, die außerhalb des Einflusses des Herstellers liegen. Hierbei ist es unerheblich, ob die Schäden durch die Umgebung oder durch die Installation entstehen. Der Hersteller kann nicht für Verluste, Schäden, Kosten oder Verletzungen haftbar gemacht werden, die sich aus dem Gebrauch des Geräts ergeben.

# Inhaltsverzeichnis

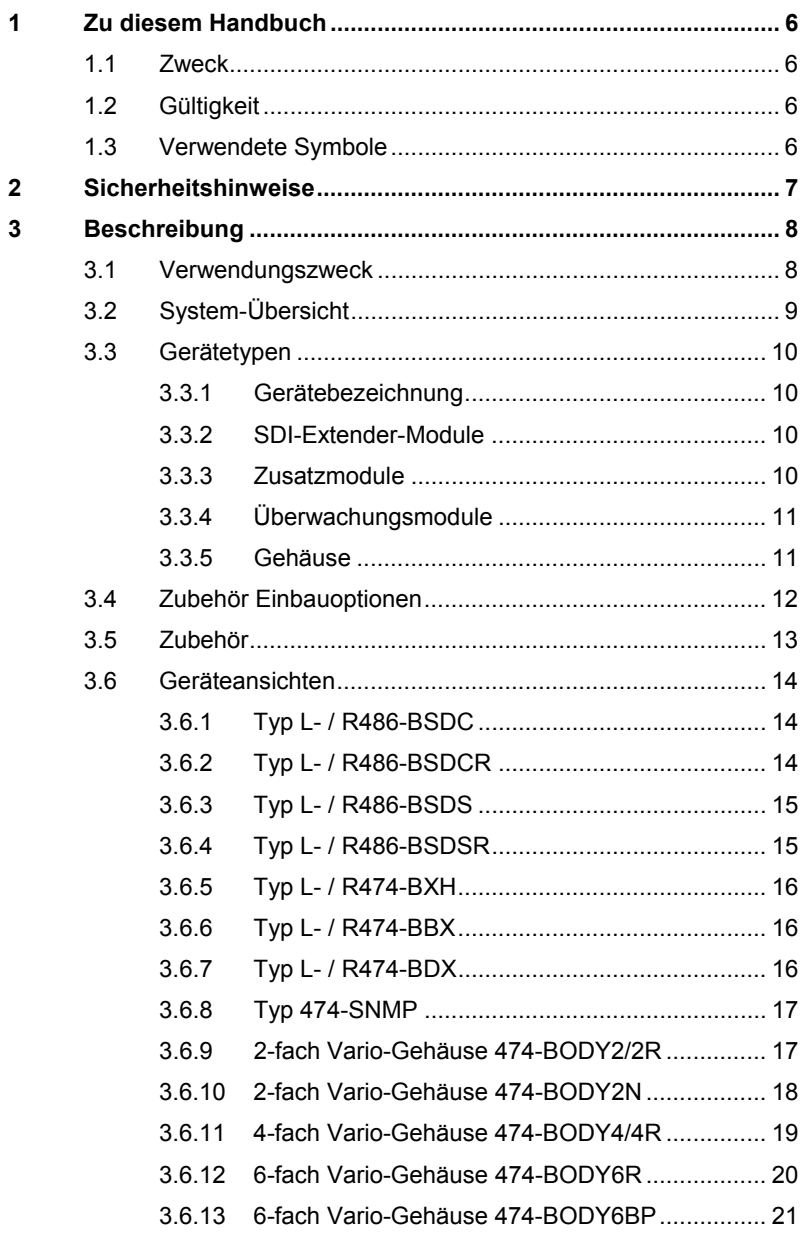

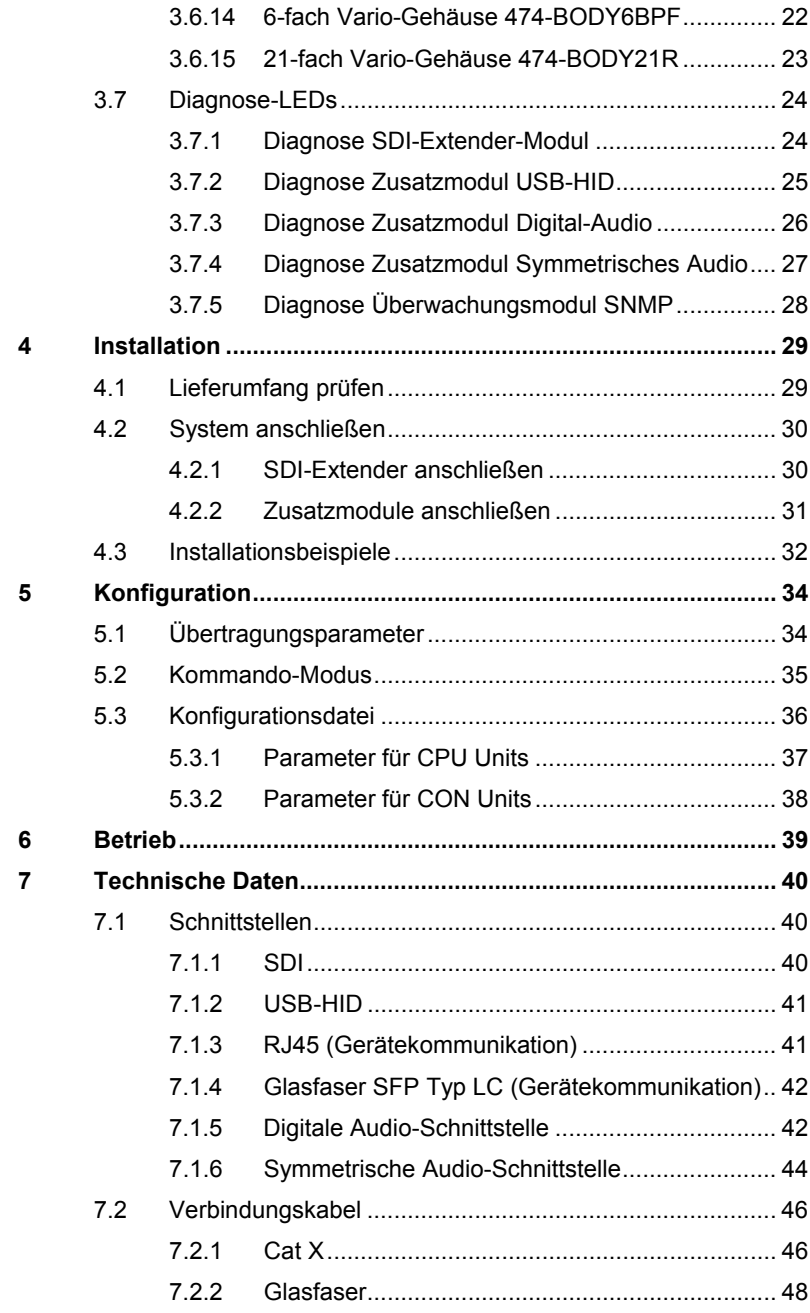

# **Inhaltsverzeichnis**

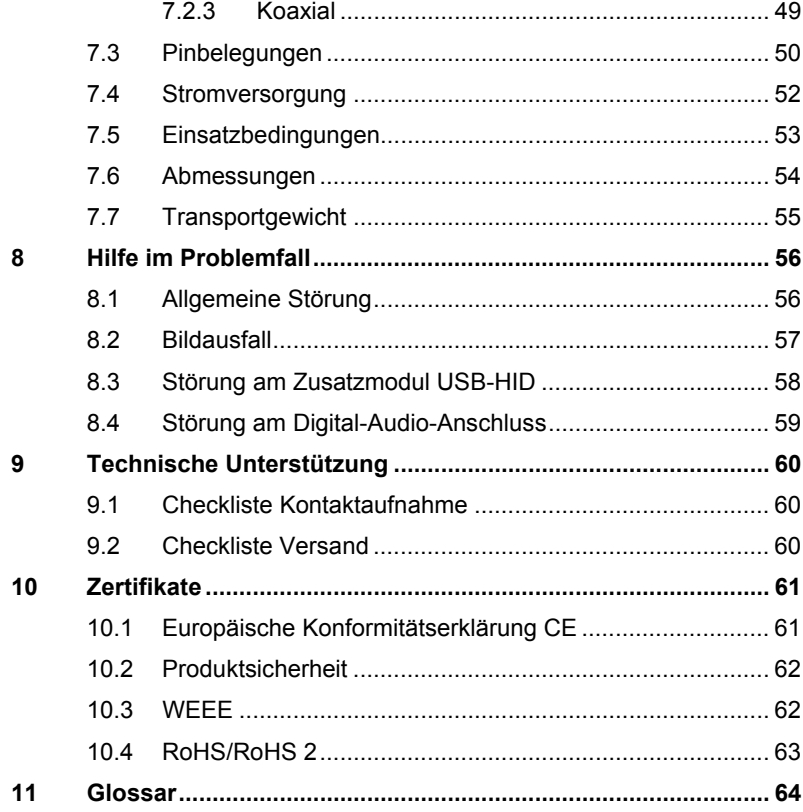

# <span id="page-5-0"></span>**1 Zu diesem Handbuch**

# <span id="page-5-1"></span>**1.1 Zweck**

Dieses Handbuch erklärt Ihnen, wie Sie Ihren SDI-Extender installieren, betreiben und eventuelle Probleme beheben können.

# <span id="page-5-2"></span>**1.2 Gültigkeit**

Dieses Handbuch gilt für alle auf der Titelseite genannten Geräte. Die Typenbezeichnung finden Sie auf dem Boden der Geräte.

# <span id="page-5-3"></span>**1.3 Verwendete Symbole**

Die folgenden Symbole werden in diesem Handbuch verwendet:

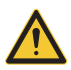

Dieses Symbol kennzeichnet Hinweise, bei deren Nichtbeachtung Ihre Gesundheit, die Funktionsfähigkeit Ihres Geräts oder die Sicherheit Ihrer Daten gefährdet sind.

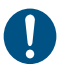

 $\checkmark$ 

Dieses Symbol kennzeichnet Hinweise für den bestmöglichen Gebrauch Ihres Geräts.

Dieses Symbol kennzeichnet Hinweise für vom Hersteller empfohlene Vorgehensweisen für eine effektive Ausschöpfung des Gerätepotenzials.

# <span id="page-6-0"></span>**2 Sicherheitshinweise**

Beachten Sie die folgenden Maßnahmen, um einen sicheren Betrieb Ihres SDI-Extenders zu gewährleisten:

### **Installation**

- → Verwenden Sie den SDI-Extender nur in geschlossenen, trockenen Räumen.
- **→** Verwenden Sie das Gerät ausschließlich gemäß dieser Bedienungsanleitung. Ansonsten kann der vorgesehene Schutz beeinträchtigt sein.
- Stellen Sie sicher, dass der Raum ausreichend belüftet ist. Der SDI-Extender und die Netzteile können warm werden.
- **→** Stellen Sie die Netzteile niemals auf die Geräte.
- **→** Stellen Sie sicher, dass vorhandene Belüftungsöffnungen am Gerät jederzeit frei sind.
- → Verwenden Sie ausschließlich die original gelieferten Netzteile oder vom Hersteller freigegebene Ersatzgeräte. Verwenden Sie ein Netzteil nicht mehr, wenn es den Anschein hat, defekt zu sein oder wenn das Gehäuse beschädigt ist.
- → Verbinden Sie die Netzteile ausschließlich mit geerdeten Steckdosen. Stellen Sie sicher, dass eine Erdverbindung zwischen der Steckdose und dem Wechselspannungseingang des Netzteils besteht.
- Schließen Sie die Geräte nicht über das Verbindungskabel an andere Geräte an, speziell Telekommunikations- oder Netzwerkgeräte.

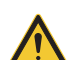

**→** Treffen Sie die erforderlichen ESD-Maßnahmen

Zur vollständigen Trennung des Geräts von externen Stromkreisen müssen sämtliche Netzkabel entfernt werden.

#### **Reparatur**

- **→** Versuchen Sie nicht, ein Netzteil zu öffnen oder zu reparieren.
- → Versuchen Sie nicht, den SDI-Extender zu öffnen oder zu reparieren. Er enthält keinerlei zu wartende Teile.
- **→** Kontaktieren Sie im Fehlerfall Ihren Lieferanten oder den Hersteller.

# <span id="page-7-0"></span>**3 Beschreibung**

# <span id="page-7-1"></span>**3.1 Verwendungszweck**

Der SDI-Extender wird verwendet, um die Entfernung zwischen einer Quelle (z.B. SDI-Kamera) und ihrer Konsole (z.B. SDI-Monitor) zu vergrößern.

Der SDI-Extender ist kompatibel zu KVM-Extendern und kann mit KVM-Extendern kombiniert und verschaltet werden.

Der SDI-Extender kann mit Cat X-Verbindungskabeln oder Glasfaser-Verbindungskabeln verwendet werden.

Der SDI-Extender mit Cat X-Verbindungskabeln wird nicht verwendet, um eine Verbindung zwischen zwei Gebäuden herzustellen. Verwenden Sie hierzu SDI-Extender mit Glasfaser-Verbindungskabeln.

Der SDI-Extender mit Glasfaser-Verbindungskabeln kann auch bei Anwendungen in elektromagnetisch schwierigen Umgebungen eingesetzt werden. Elektromagnetische Störungen können die maximale Entfernung und Zuverlässigkeit einschränken.

# <span id="page-8-0"></span>**3.2 System-Übersicht**

Der SDI-Extender besteht aus jeweils mindestens einem CPU Modul und mindestens einem CON Modul. Die verschiedenen Module werden jeweils auf CPU- bzw. Konsolenseite in einem Vario-Gehäuse (2-fach, 4-fach oder 6-fach) zusammengefasst (CPU bzw. CON Unit).

Die CPU Unit wird über die vorhandenen Kabel direkt an die Quelle (SDI) angeschlossen.

An die CON Unit wird der Monitor (SDI) angeschlossen.

Die CPU und CON Units kommunizieren über das Verbindungskabel.

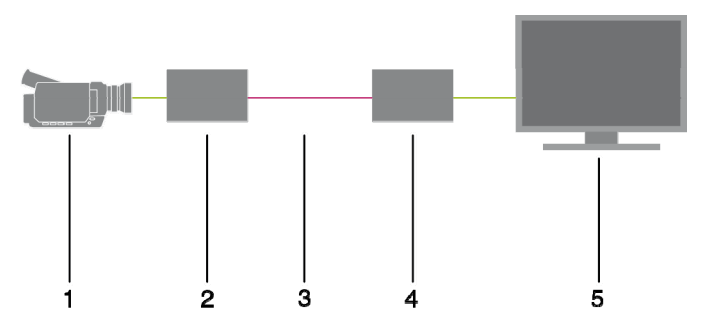

*System-Übersicht* 

- 1 Quelle (SDI)
- 2 SDI-Extender CPU Unit
- 3 Verbindungskabel
- 4 SDI-Extender CON Unit
- 5 Konsole (SDI-Monitor)

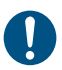

Installationsbeispiele finden Sie in Kapitel [4.3](#page-31-1), Seite [32](#page-31-1).

# <span id="page-9-0"></span>**3.3 Gerätetypen**

### <span id="page-9-1"></span>**3.3.1 Gerätebezeichnung**

### **Gerätebezeichnungen für Verbindung mit Cat X- bzw. Glasfaserkabel**

Sämtliche aufgeführten Gerätetypen gibt es in folgenden Ausführungen:

- Verbindung über Cat X-Kabel (x = "C")
- Verbindung über Single-Mode-Glasfaser (x = "S")
- Hochgeschwindigkeitsverbindung (3,125 Gbit/s) über Single-Mode-Glasfaser  $(x = "X")$

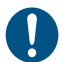

Glasfasergeräte können sowohl mit Multi-Mode- als auch Single-Mode-Kabeln verwendet werden (siehe Kapitel [7.2.2,](#page-47-1) Seite [48\)](#page-47-1).

### **Gerätebezeichnungen für CPU Unit und CON Unit**

Aus den Gerätetypen lassen sich die Gerätebezeichnungen für die CPU Unit und CON Unit ableiten.

- CPU Unit: **L**486
- CON Unit: **R**486

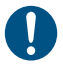

Alle Geräte der 486-Serie sind zu den Geräten der Draco vario KVM-Extender-Serie technisch kompatibel.

# <span id="page-9-2"></span>**3.3.2 SDI-Extender-Module**

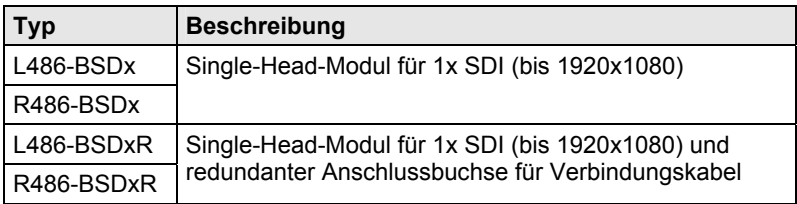

### <span id="page-9-3"></span>**3.3.3 Zusatzmodule**

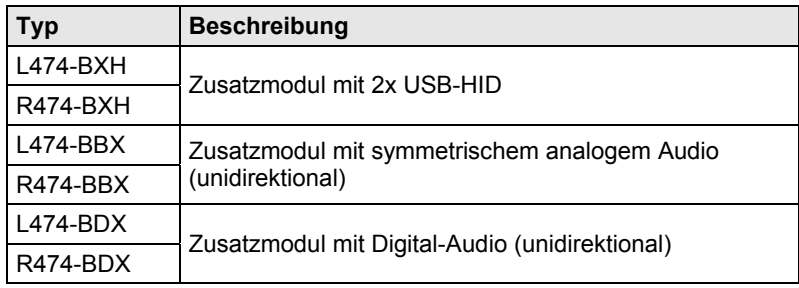

# <span id="page-10-0"></span>**3.3.4 Überwachungsmodule**

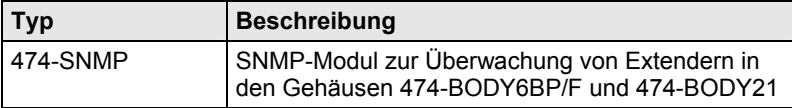

## <span id="page-10-1"></span>**3.3.5 Gehäuse**

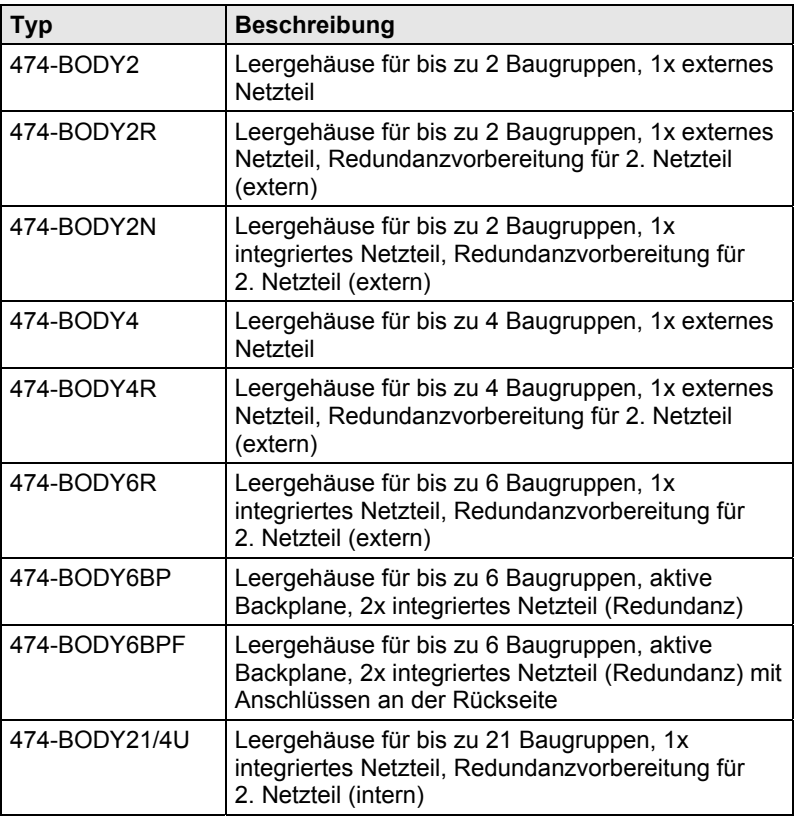

# <span id="page-11-0"></span>**3.4 Zubehör Einbauoptionen**

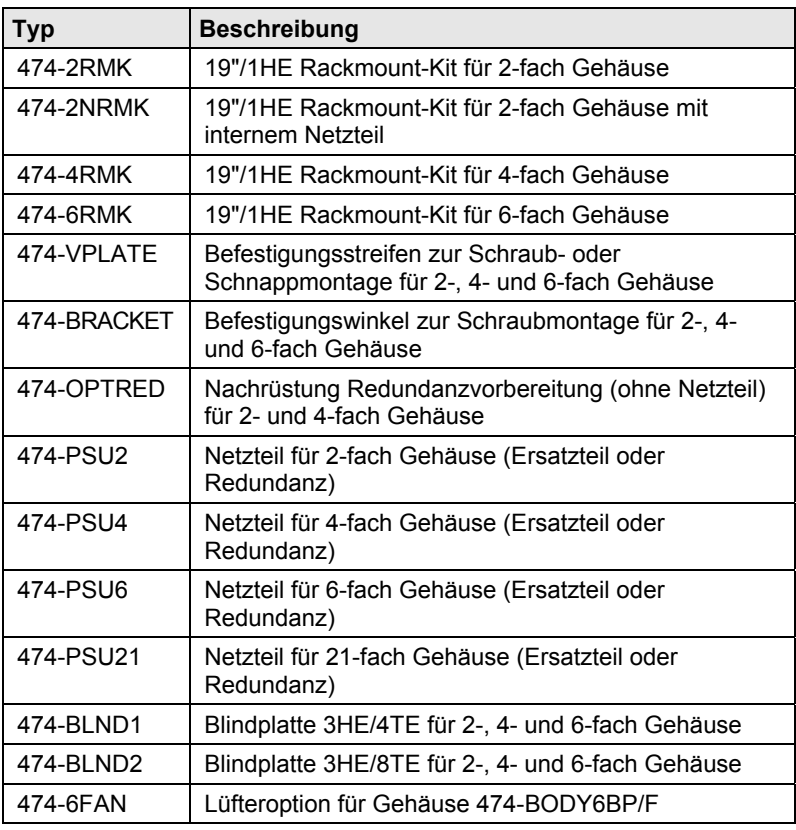

0

Die SDI-Extender und die mitgelieferten Netzteile können warm werden, aus diesem Grund ist eine Installation in geschlossenen Räumen ohne Luftzirkulation nicht zulässig.

Beim Einbau in Schaltschränke sind über den SDI-Extendern mindestens 0,5 HE Freiraum zur Belüftung erforderlich.

# <span id="page-12-0"></span>**3.5 Zubehör**

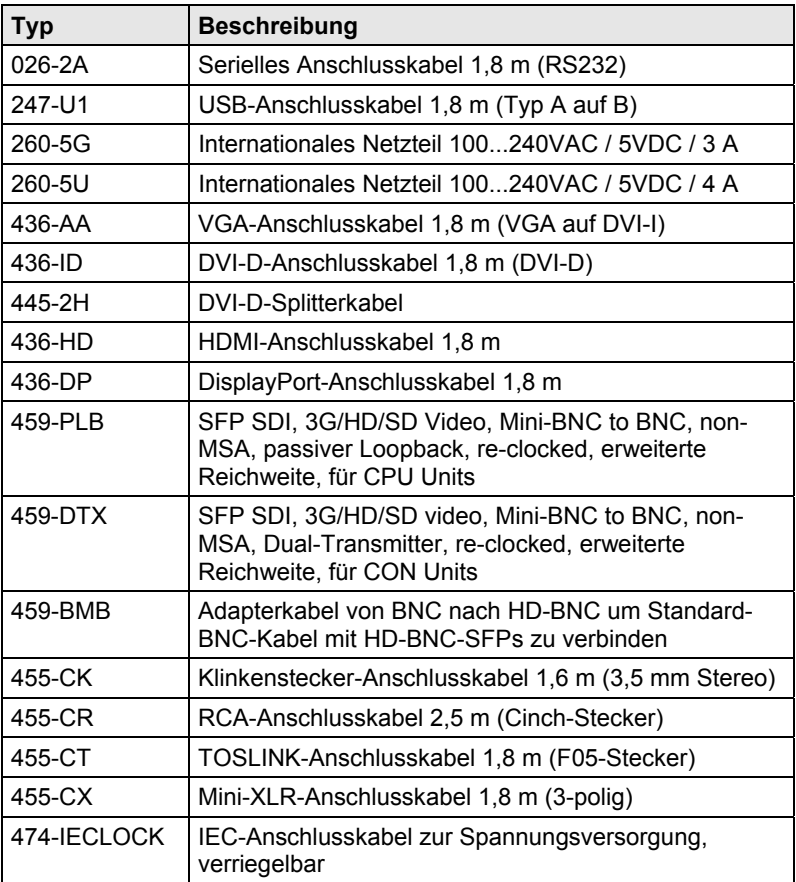

# <span id="page-13-0"></span>**3.6 Geräteansichten**

# <span id="page-13-1"></span>**3.6.1 Typ L- / R486-BSDC**

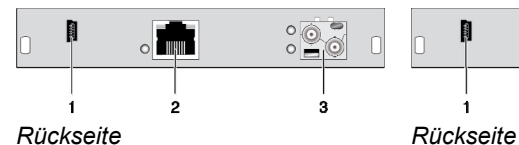

- 1 Programmierbuchse
- 2 Anschlussbuchse für Verbindungskabel
- 3 Zur CPU: SDI HD-BNC

# <span id="page-13-2"></span>**3.6.2 Typ L- / R486-BSDCR**

### **CPU Modul CON Modul**

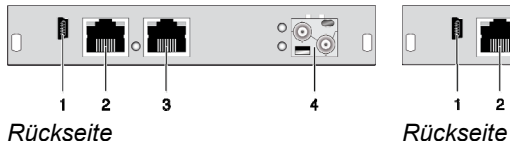

- 1 Programmierbuchse
- 2 Anschlussbuchse für Verbindungskabel 1
- 3 Anschlussbuchse für Verbindungskabel 2
- 4 Zur CPU: SDI HD-BNC

### **CPU Modul CON Modul**

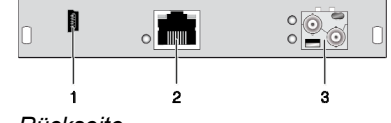

- 1 Programmierbuchse
- 2 Anschlussbuchse für Verbindungskabel
- 3 Anschluss für SDI-Monitor SDI HD-BNC

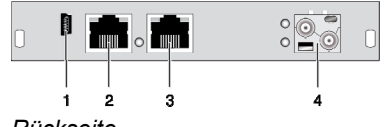

- 1 Programmierbuchse
- 2 Anschlussbuchse für Verbindungskabel 1
- 3 Anschlussbuchse für Verbindungskabel 2
- 4 Anschluss für SDI-Monitor SDI HD-BNC

# <span id="page-14-0"></span>**3.6.3 Typ L- / R486-BSDS**

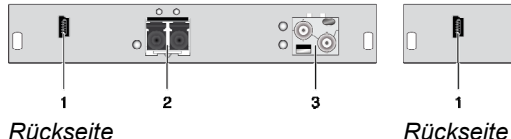

- 1 Programmierbuchse
- 2 Anschlussbuchse für Verbindungskabel
- 3 Zur CPU: SDI HD-BNC

### **CPU Modul CON Modul**

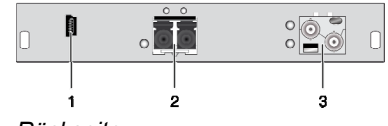

- 1 Programmierbuchse
- 2 Anschlussbuchse für Verbindungskabel
- 3 Anschluss für SDI-Monitor SDI HD-BNC

# <span id="page-14-1"></span>**3.6.4 Typ L- / R486-BSDSR**

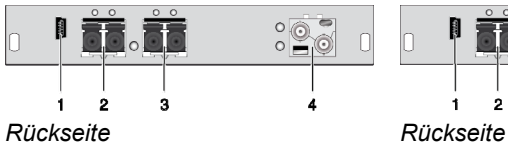

- 1 Programmierbuchse
- 2 Anschlussbuchse für Verbindungskabel 1
- 3 Anschlussbuchse für Verbindungskabel 2
- 4 Zur CPU: SDI HD-BNC

### **CPU Modul CON Modul**

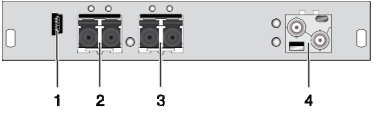

- 1 Programmierbuchse
- 2 Anschlussbuchse für Verbindungskabel 1
- 3 Anschlussbuchse für Verbindungskabel 2
- 4 Anschluss für SDI-Monitor SDI HD-BNC

# <span id="page-15-0"></span>**3.6.5 Typ L- / R474-BXH**

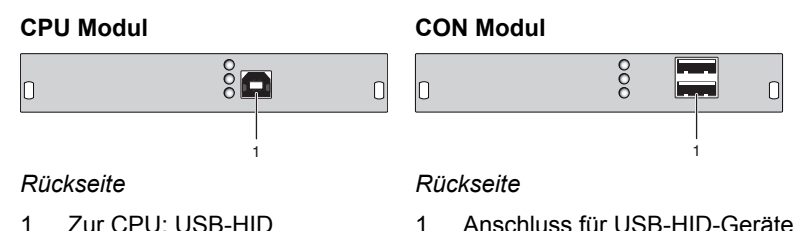

# <span id="page-15-1"></span>**3.6.6 Typ L- / R474-BBX**

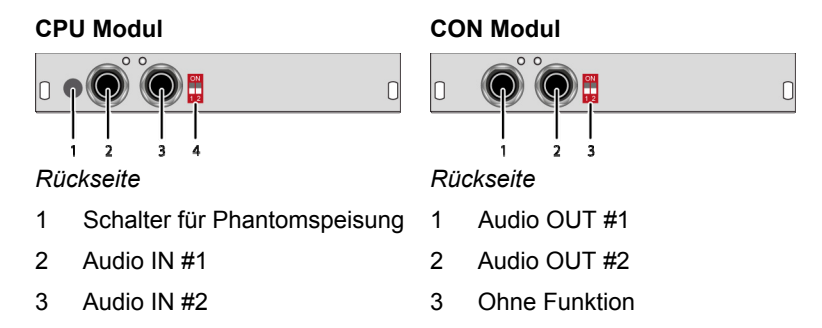

4 Dip-Schalter für Vorverstärkung

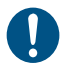

Das CPU-Modul mit symmetrischem Audio kann je nach Verwendungszweck auch auf einer Extender CON Unit verwendet werden.

# <span id="page-15-2"></span>**3.6.7 Typ L- / R474-BDX**

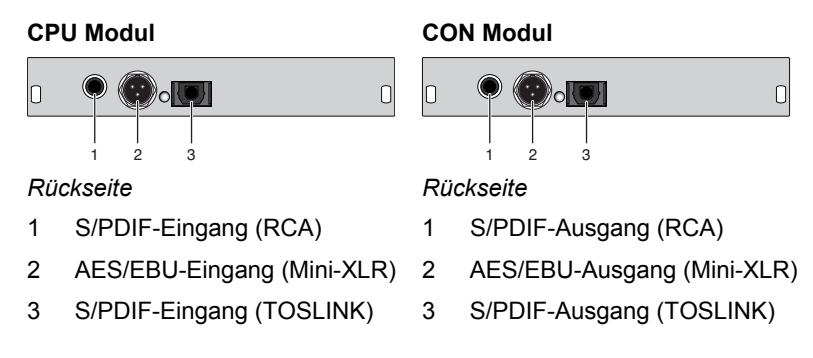

# <span id="page-16-0"></span>**3.6.8 Typ 474-SNMP**

### **Control Modul**

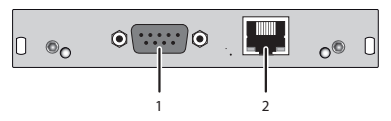

*Rückseite* 

- 1 Serieller Anschluss (D-Sub 9)
- 2 Netzwerk-Anschluss (RJ45)

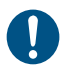

Das SNMP-Modul 474-SNMP funktioniert nur mit den Gehäusevarianten 474-BODY6BP/F und 474-BODY21 und einem Produktionsdatum März 2014 oder neuer.

### <span id="page-16-1"></span>**3.6.9 2-fach Vario-Gehäuse 474-BODY2/2R**

### **CPU und CON Unit**

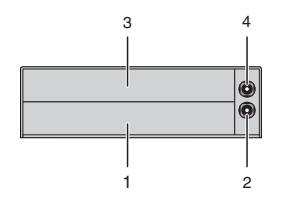

*Rückseite* 

- 1 Steckplatz für Module #1
- 2 Anschluss für 5VDC-Netzteil (Standard)
- 3 Steckplatz für Module #2
- 4 Anschluss für 5VDC-Netzteil (Redundanz, optional)

### <span id="page-17-0"></span>**3.6.10 2-fach Vario-Gehäuse 474-BODY2N**

### **CPU und CON Unit**

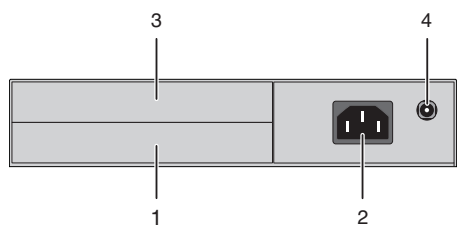

*Rückseite* 

- 1 Steckplatz für Module #1
- 2 Anschluss für Spannungsversorgung (Standard)
- 3 Steckplatz für Module #2
- 4 Anschluss für 5VDC-Netzteil (Redundanz)

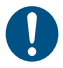

Das 2-fach Vario-Gehäuse mit integriertem Netzteil ist eingangsseitig nicht mit einer Primärsicherung ausgestattet. Die Schutzeinrichtung gegen überhöhte Ströme muss daher in der elektrischen Anlage des Gebäudes vorhanden sein.

# <span id="page-18-0"></span>**3.6.11 4-fach Vario-Gehäuse 474-BODY4/4R**

### **CPU und CON Unit**

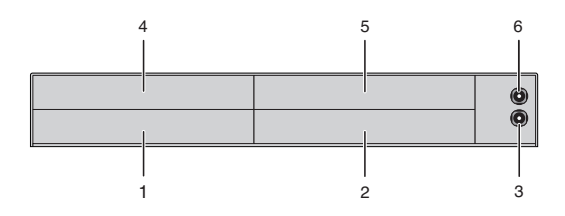

#### *Rückseite*

- 1 Steckplatz für Module #3
- 2 Steckplatz für Module #1
- 3 Anschluss für 5VDC-Netzteil (Standard)
- 4 Steckplatz für Module #4
- 5 Steckplatz für Module #2
- 6 Anschluss für 5VDC-Netzteil (Redundanz, optional)

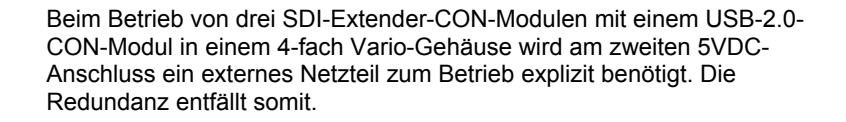

### <span id="page-19-0"></span>**3.6.12 6-fach Vario-Gehäuse 474-BODY6R**

### **CPU und CON Unit**

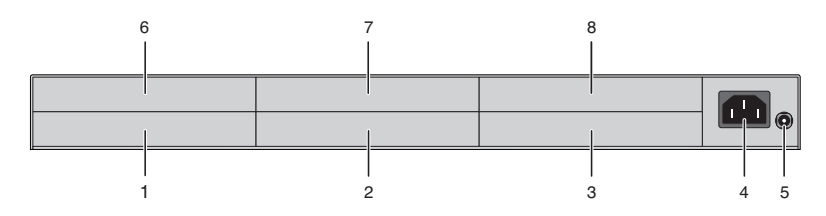

#### *Rückseite*

- 1 Steckplatz für Module #5
- 2 Steckplatz für Module #3
- 3 Steckplatz für Module #1
- 4 Anschluss zur Spannungsversorgung
- 5 Anschluss für 5VDC-Netzteil
- 6 Steckplatz für Module #6
- 7 Steckplatz für Module #4
- 8 Steckplatz für Module #2

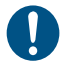

Beim Betrieb von 6 SDI-Extender-Modulen in einem 6-fach Vario-Gehäuse wird am 5VDC-Anschluss ein externes Netzteil zum Betrieb explizit benötigt. Die Redundanz entfällt somit.

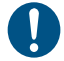

Das 6-fach Vario-Gehäuse ist eingangsseitig nicht mit einer Primärsicherung ausgestattet. Die Schutzeinrichtung gegen überhöhte Ströme muss daher in der elektrischen Anlage des Gebäudes vorhanden sein.

# <span id="page-20-0"></span>**3.6.13 6-fach Vario-Gehäuse 474-BODY6BP**

### **CPU und CON Unit**

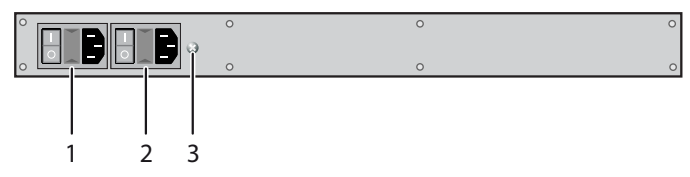

*Vorderseite* 

- 1 Anschluss zur Spannungsversorgung 1
- 2 Anschluss zur Spannungsversorgung 2 (Redundanz)
- 3 Erdung

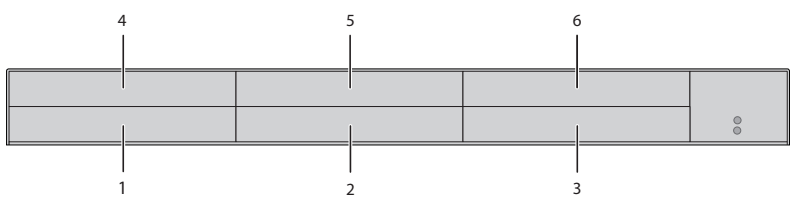

### *Rückseite*

- 1 Steckplatz für Module #5
- 2 Steckplatz für Module #3
- 3 Steckplatz für Module #1
- 4 Steckplatz für Module #6
- 5 Steckplatz für Module #4
- 6 Steckplatz für Module #2

### <span id="page-21-0"></span>**3.6.14 6-fach Vario-Gehäuse 474-BODY6BPF**

### **CPU und CON Unit**

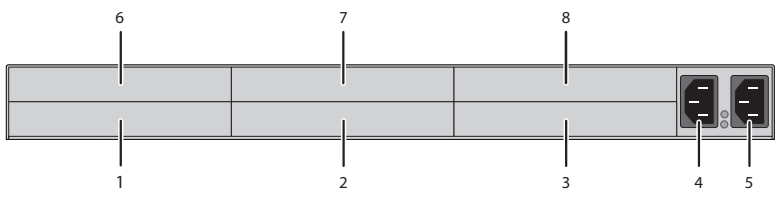

### *Rückseite*

- 1 Steckplatz für Module #5
- 2 Steckplatz für Module #3
- 3 Steckplatz für Module #1
- 4 Anschluss zur Spannungsversorgung 1
- 5 Anschluss zur Spannungsversorgung 2 (Redundanz)
- 6 Steckplatz für Module #6
- 7 Steckplatz für Module #4
- 8 Steckplatz für Module #2

# <span id="page-22-0"></span>Pos: 25 /806-IHSE/Beschreibung/Geräteansichten/474-xx/21-fach Vario-Gehäuse 474-BODY21R @ 8\mod\_1348579151346\_258.doc @ 69399 @ 3 @ 1 **3.6.15 21-fach Vario-Gehäuse 474-BODY21R**

### **CPU und CON Unit**

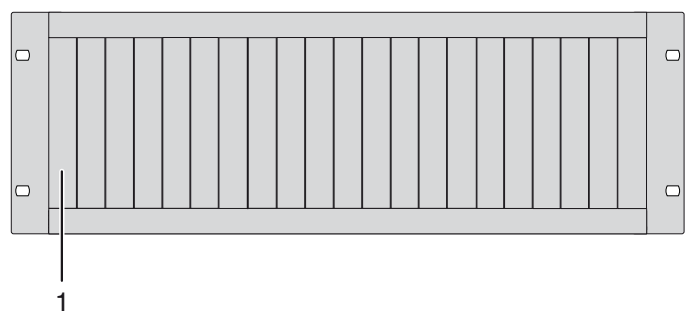

### *Rückseite*

1 Steckplätze für Module #1 - #21

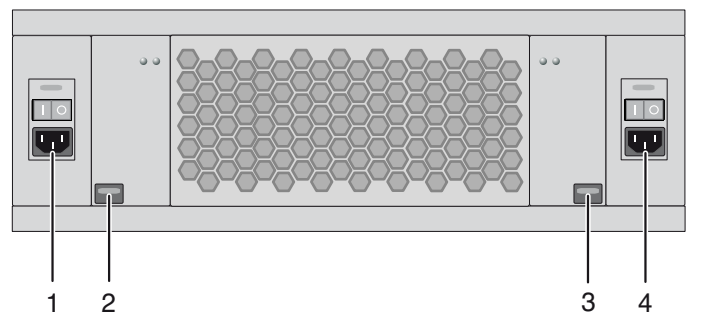

*Vorderseite* 

- 1 Anschluss zur Spannungsversorgung 2 (optional)
- 2 Verriegelung für Netzteil 2 (optional)
- 3 Verriegelung für Netzteil 1 (Standard)
- 4 Anschluss zur Spannungsversorgung 1

# <span id="page-23-0"></span>**3.7 Diagnose-LEDs**

### <span id="page-23-1"></span>**3.7.1 Diagnose SDI-Extender-Modul**

Ihr SDI-Extender-Modul ist beidseitig mit Multifarben-LEDs zur Statusanzeige sowie auf der Rückseite mit weiteren LEDs zur Anzeige des Verbindungsstatus ausgestattet:

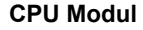

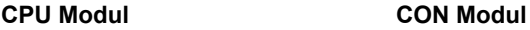

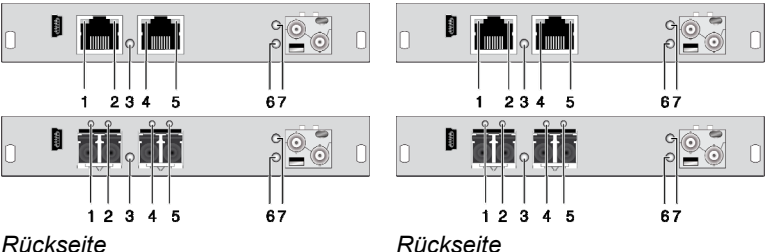

### **LED 1, 4 und 2, 5: Diagnose des Verbindungsstatus**

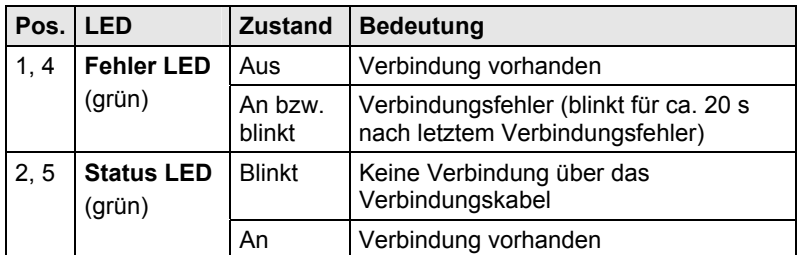

### **LED 3: Diagnose von Verbindungsstatus**

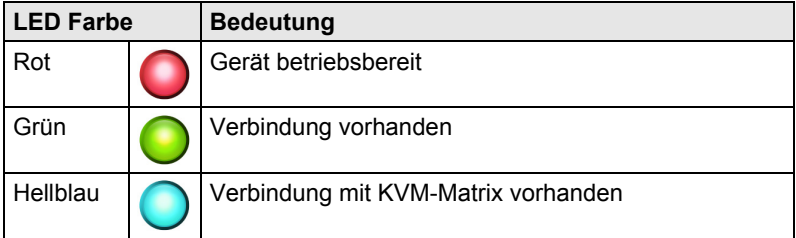

### **LED 6: Diagnose von Videostatus (oberer SFP-Anschluss) LED 7: Diagnose von Videostatus (unterer SFP-Anschluss)**

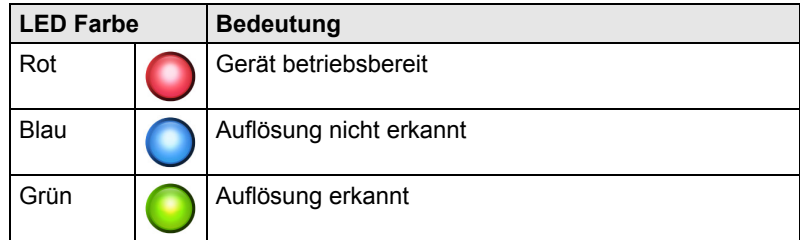

# <span id="page-24-0"></span>**3.7.2 Diagnose Zusatzmodul USB-HID**

Ihr Zusatzmodul USB-HID ist auf der Rückseite mit weiteren drei LEDs zur Statusanzeige ausgestattet:

 $\vert$ O

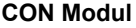

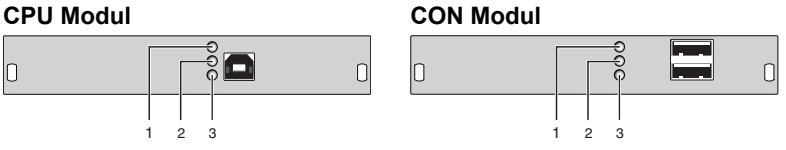

*Rückseite Rückseite* 

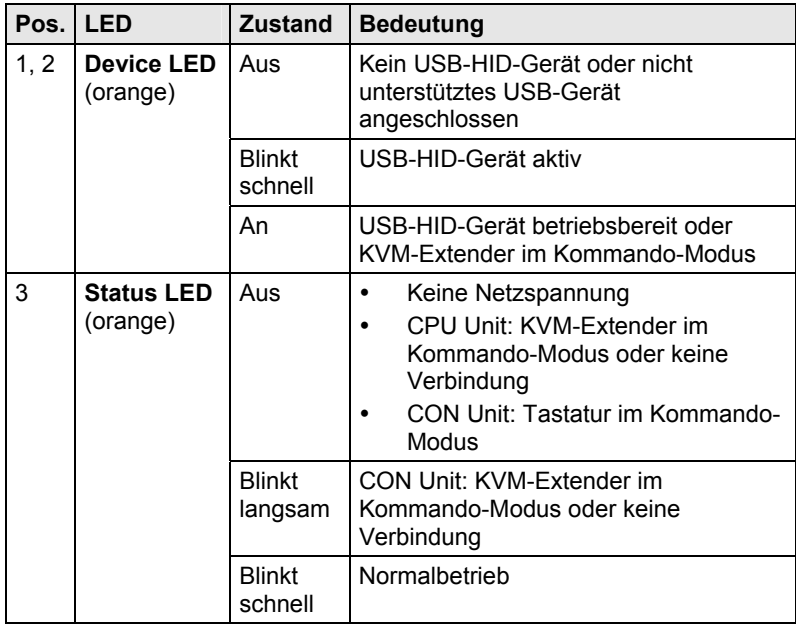

### <span id="page-25-0"></span>**3.7.3 Diagnose Zusatzmodul Digital-Audio**

Ihr Zusatzmodul Digital-Audio ist auf der Rückseite mit einer weiteren Multifarben-LED zur Statusanzeige ausgestattet:

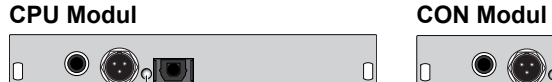

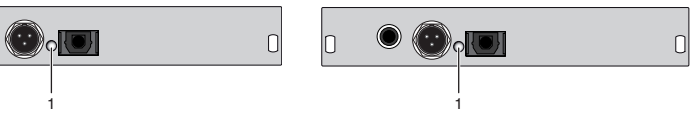

*Rückseite Rückseite* 

### **LED 1: Diagnose des Digital-Audio-Status**

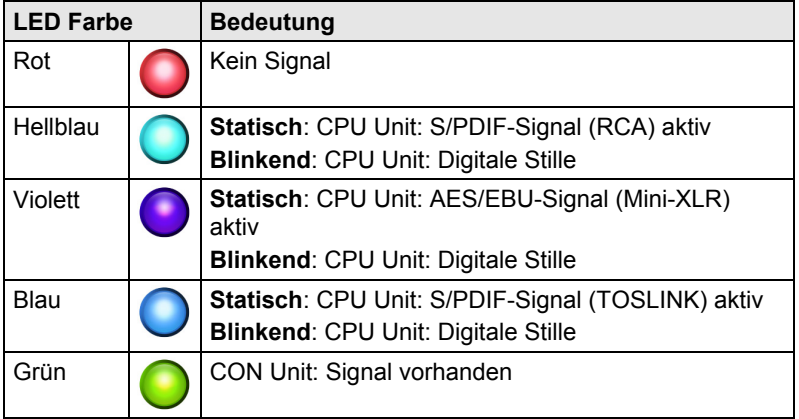

# <span id="page-26-0"></span>**3.7.4 Diagnose Zusatzmodul Symmetrisches Audio**

Ihr Zusatzmodul mit symmetrischem Audio ist auf der Rückseite mit zwei LEDs zur Statusanzeige ausgestattet:

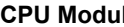

**CPU Modul CON Modul** 

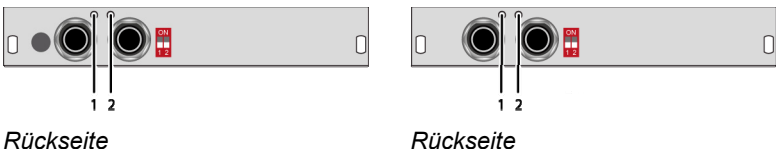

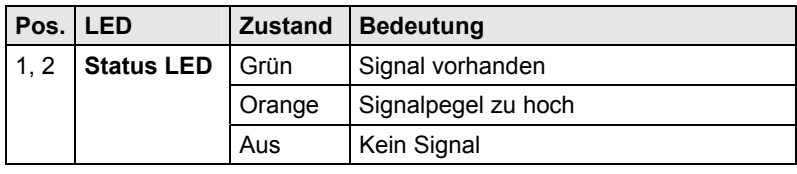

# <span id="page-27-0"></span>**3.7.5 Diagnose Überwachungsmodul SNMP**

Ihr Überwachungsmodul SNMP ist mit einer Multifarben-LED zur Statusanzeige sowie auf der Rückseite mit zwei weiteren LEDs zur Anzeige des Netzwerkstatus ausgestattet:

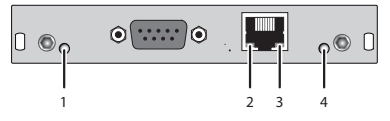

*Rückseite* 

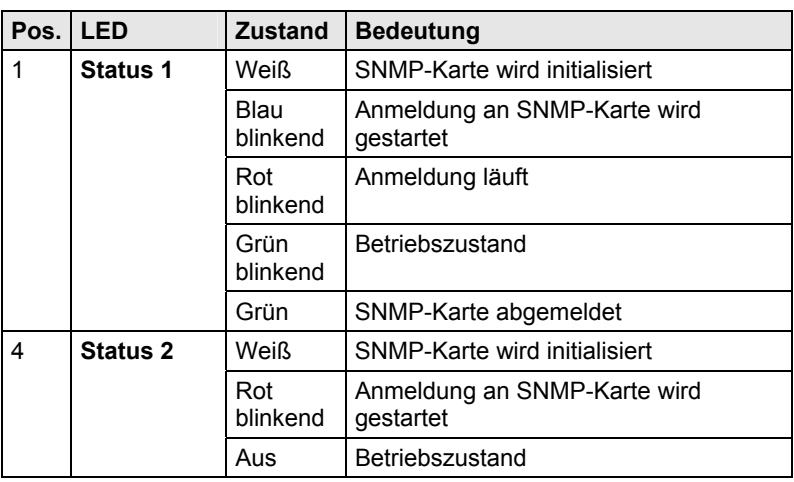

### **Diagnose LEDs der SNMP-Karte**

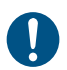

Aufgrund von unterschiedlichen LED-Typen kann "weiß" auch als "hellblau" oder "hellviolett" wahrgenommen werden.

### **Diagnose LEDs am Netzwerk-Port**

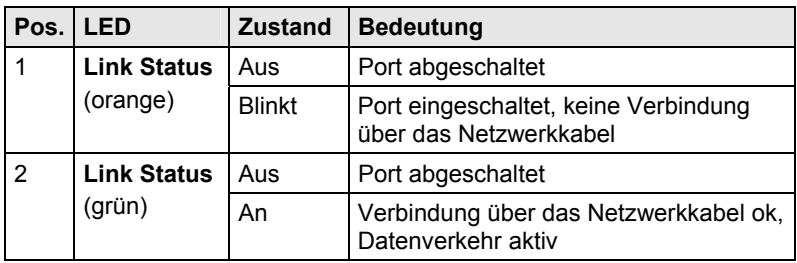

# <span id="page-28-0"></span>**4 Installation**

# <span id="page-28-1"></span>**4.1 Lieferumfang prüfen**

### **Prüfen Sie, ob folgende Teile im Lieferumfang enthalten sind:**

### **SDI-Extender:**

- SDI-Extender-Gerät(e) (CPU Unit bzw. CON Unit)
- Draco vario Gehäuse inkl. Spannungsversorgung
- 1x (Redundanz 2x) länderspezifisches Netzanschlusskabel je Gehäuse
- Quick Setup (Kurzanleitung)

### **Zusätzlich bei Zusatzmodul USB-HID:**

 USB-Anschlusskabel 1,8 m (USB Typ A auf USB Typ B)  $\begin{picture}(100,100)(-0.000,0.000)(-0.000,0.000)(-0.000,0.000)(-0.000,0.000)(-0.000,0.000)(-0.000,0.000)(-0.000,0.000)(-0.000,0.000)(-0.000,0.000)(-0.000,0.000)(-0.000,0.000)(-0.000,0.000)(-0.000,0.000)(-0.000,0.000)(-0.000,0.000)(-0.000,0.000$ 

### **Zusätzlich bei Zusatzmodul Digital-Audio:**

RCA-Anschlusskabel 2,5 m (Cinch-Stecker)

TOSLINK-Anschlusskabel 1,8 m (F05-Stecker)

 $\sqrt{1 + \frac{1}{2}}$  $\blacksquare$ 

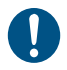

Sollte etwas fehlen, setzen Sie sich mit Ihrem Händler in Verbindung.

# <span id="page-29-0"></span>**4.2 System anschließen**

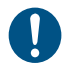

### Erstanwendern empfehlen wir, das System zuerst in einer Testumgebung aufzubauen, die sich auf einen einzelnen Raum beschränkt. Probleme bei der Verkabelung lassen sich so leichter finden und lösen.

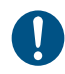

→ Stellen Sie sicher, dass Ihre Verbindungskabel, Schnittstellen und die Handhabung der Geräte den Anforderungen entsprechen (siehe Kapitel [7](#page-39-0), Seite [40](#page-39-0)).

# <span id="page-29-1"></span>**4.2.1 SDI-Extender anschließen**

1. Schalten Sie alle Geräte aus.

### **CON Unit installieren**

- 2. Verbinden Sie Monitor(e) mit der CON Unit.
- 3. Verbinden Sie die CON Unit mit dem (den) Verbindungskabel(n).
- 4. Verbinden Sie die Stromversorgung mit der CON Unit.

### **CPU Unit installieren**

- 5. Verbinden Sie die Quelle (z. B. SDI-Kamera) mit den mitgelieferten Anschlusskabel mit der CPU Unit. Achten Sie auf einen zugfreien Anschluss der Kabel.
- 6. Verbinden Sie die CPU Unit mit dem (den) Verbindungskabel(n).
- 7. Verbinden Sie die mitgelieferte Stromversorgung mit der CPU Unit.
- 8. Schalten Sie das System ein.

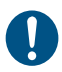

Beim Einschalten empfehlen wir folgende Reihenfolge: Monitor – CON Unit – CPU Unit – Quelle.

# <span id="page-30-0"></span>**4.2.2 Zusatzmodule anschließen**

Die Zusatzmodule können im laufenden Betrieb angeschlossen werden.

### **Zusatzmodul USB-HID:**

- 1. Verbinden Sie die CPU mit der CPU Unit (USB-HID 2).
- 2. Verbinden Sie die USB-HID-Geräte mit der CON Unit (Anschluss für USB-HID-Geräte 2).

### **Zusatzmodul Digital Audio:**

- 1. Verbinden Sie die digitale Audioquelle mit dem passenden Audio-Eingang der CPU Unit.
- 2. Verbinden Sie den Audio-Ausgang der CON Unit mit geeigneten Lautsprechern oder Audio-Verstärkern.

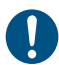

Sind mehrere Quellen angeschlossen und aktiv, erhält der Mini-XLR-Eingang Priorität. Das Audiosignal wird parallel auf allen drei Ausgängen ausgegeben.

### **Zusatzmodul Symmetrisches Audio:**

- 1. Verbinden Sie die symmetrische Audioquelle mit dem passenden Audio-Eingang der CPU Unit.
- 2. Verbinden Sie den Audio-Ausgang der CON Unit mit geeigneten Lautsprechern oder Audio-Verstärkern.

# <span id="page-31-0"></span>**4.3 Installationsbeispiele**

Dieser Teil zeigt beispielhaft typische Installationen des SDI-Extenders:

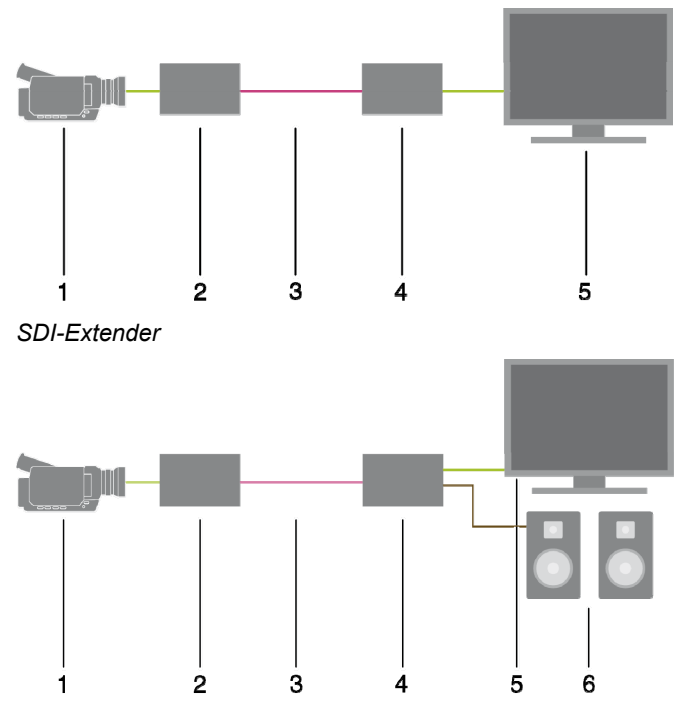

<span id="page-31-1"></span>*SDI-Extender (mit digitalem / symmetrischen Audio)* 

- 1 Quelle (SDI)
- 2 SDI-Extender CPU Unit
- 3 Verbindungskabel
- 4 SDI-Extender CON Unit
- 5 Konsole (SDI-Monitor)
- 6 Audiosenke (optional, nur bei Geräten mit Zusatzmodul Digital-Audio oder Symmetrisches Audio)

# **Installation**

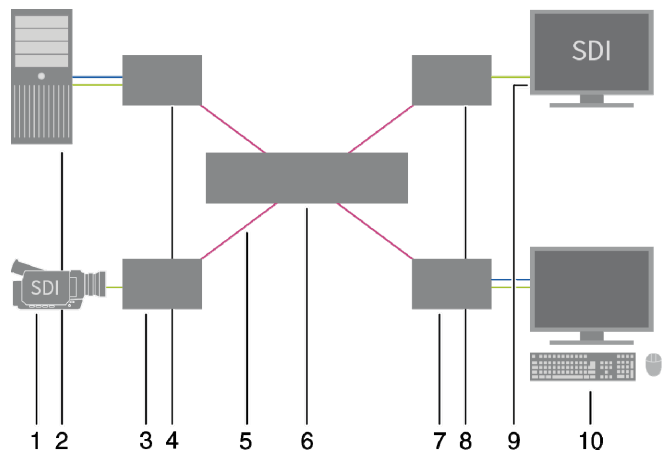

*SDI-Extender in KVM-Matrix Umgebung* 

- 1 Quelle (SDI)
- 2 Quelle (Computer, CPU)
- 3 SDI-Extender CPU Unit
- 4 KVM-Extender CPU Unit
- 5 Verbindungskabel
- 6 Draco tera Matrix
- 7 KVM-Extender CON Unit
- 8 SDI-Extender CON Unit
- 9 Konsole (SDI-Monitor)
- 10 Konsole (Computer-Monitor, Tastatur, Maus)

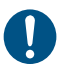

SDI-Extender können über eine Draco tera KVM-Matrix mit KVM-Extendern verschaltet werden.

# <span id="page-33-0"></span>**5 Konfiguration**

# <span id="page-33-1"></span>Pos: 37 /806-IHSE/Konfiguration/Übertragungsparameter/Übertragungsparameter\_486 @ 18\mod\_1507290188129\_258.doc @ 190905 @ 2 @ 4 **5.1 Übertragungsparameter**

Das Gerät arbeitet mit einem herstellereigenen Videokodierungsverfahren. Im Auslieferungszustand passt sich das Verfahren dynamisch an die Bildauflösung und an den Bildinhalt an. Diese Einstellung ist für nahezu alle Bedingungen geeignet und sollte nur bei Problemen mit der Bildqualität verändert werden.

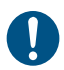

In besonderen Ausnahmefällen kann es zu vereinzeltem "Frame-Dropping" (Wegfall einzelner Bilder) oder Farbeffekten kommen.

# <span id="page-34-0"></span>**5.2 Kommando-Modus**

SDI-Extender mit USB-HID-Anschluss verfügen über einen Kommando-Modus, durch den im Betrieb mit Tastatur-Kommandos einzelne Funktionen aufgerufen werden können.

Der Kommando-Modus wird durch eine Tastatur-Sequenz ('Hot Key') aufgerufen und mit <Esc> verlassen. Zur Kontrolle blinken im Kommando-Modus an der Tastatur die LEDs **Shift** und **Scroll**.

Im Kommando-Modus sind die USB-HID-Geräte für die CPU außer Funktion. Nur ausgewählte Tastatur-Kommandos stehen zur Verfügung. Falls innerhalb von 10 s nach Aktivierung des Kommando-Modus kein Tastatur-Kommando ausgeführt wird, wird dieser danach automatisch beendet.

Die folgenden Tabellen enthalten die Tastatur-Kommandos zum Aufruf und Verlassen des Kommando-Modus sowie zum Ändern des 'Hot Keys':

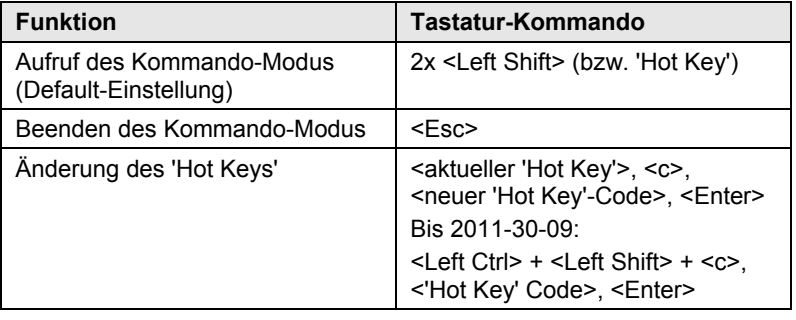

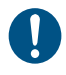

<Taste> + <Taste> Tasten gleichzeitig drücken <Taste>, <Taste> Tasten nacheinander drücken 2x <Taste> Taste 2x schnell hintereinander drücken (wie Maus-Doppelklick)

Der 'Hot Key' zum Aufruf des Kommando-Modus kann geändert werden. In der folgenden Tabelle sind die 'Hot Key'-Codes für die verfügbaren 'Hot Keys' aufgeführt:

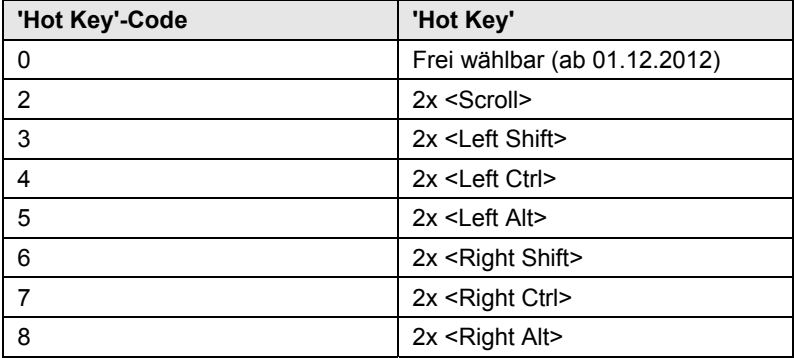

### **Frei wählbaren 'Hot Key' festlegen (Beispiel)**

Um einen beliebigen 'Hot Key' (z. B. 2x <Space>) auszuwählen, verwenden Sie die folgende Tastatur-Sequenz:

<aktueller 'Hot Key'>, <c>, <0>, <Space>, <Enter>

### **'Hot Key' zurücksetzen**

Um einen 'Hot Key' auf die Default-Einstellung zurückzusetzen, drücken Sie innerhalb 5 s nach Anstecken einer Tastatur die Tastenkombination <Right Shift> + <Del>.

# <span id="page-35-0"></span>**5.3 Konfigurationsdatei**

Der SDI-Extender enthält eine Konfigurationsdatei (Config.txt) zur Einstellung spezifischer Parameter und zum Auslesen der Geräte- und Videoinformationen. Sie befindet sich auf dem Flash-Laufwerk des SDI-Extenders, das durch eine Mini-USB-Verbindung zu einem Computer geöffnet werden kann.

Die Konfigurationsdatei lässt sich mit allen gängigen Texteditoren bearbeiten.

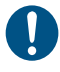

Nach dem Aktivieren eines Parameters muss der SDI-Extender neu gestartet werden.

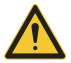

Um die Funktionalität der Parametrierung zu gewährleisten, muss in der ersten Zeile der Config.txt-Datei der Startbefehl **#CFG** stehen.

# <span id="page-36-0"></span>**5.3.1 Parameter für CPU Units**

Folgende Parameter können in die Konfigurationsdatei einer CPU Unit geschrieben werden. Die Parameter aktivieren die jeweilige Videoskalierung am Ausgang der CPU Unit. Per Default findet eine Skalierung auf 1920x1080@60Hz statt.

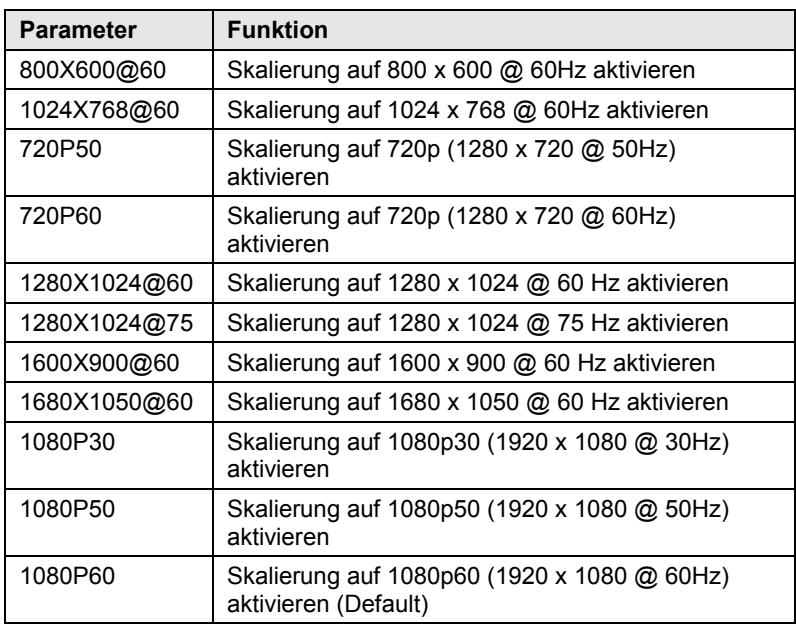

### **Ausgabeeinstellungen**

# <span id="page-37-0"></span>**5.3.2 Parameter für CON Units**

Folgende Parameter können in die Konfigurationsdatei einer CON Unit geschrieben werden. Die Parameter aktivieren die jeweilige Videoskalierung am Ausgang der CON Unit. Per Default findet eine Skalierung auf 1920x1080@60Hz 3GB statt.

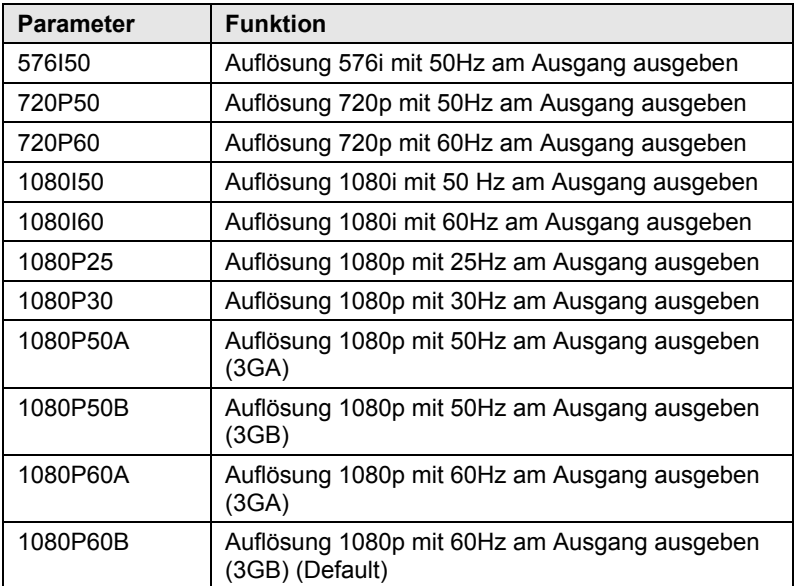

### **Ausgabeeinstellungen**

# <span id="page-38-0"></span>**6 Betrieb**

Der SDI-Extender enthält keine im Betrieb vorzunehmenden Einstellungen. Für die Konfiguration des SDI-Extenders siehe Kapitel [5](#page-33-0), Seite [34.](#page-33-0)

# <span id="page-39-0"></span>**7 Technische Daten**

# <span id="page-39-1"></span>**7.1 Schnittstellen**

# <span id="page-39-2"></span>**7.1.1 SDI**

### **Video**

Die Kommunikation der SDI-Geräte erfolgt über eine Mini-Koaxialverbindung mit HD-BNC-Steckverbindern bzw. 3G-SFPs bei Übertragungsgeschwindigkeiten von 0,360 Gbit/s (SD-SDI, SMPTE 259M), 1,485 Gbit/s (HD-SDI, SMPTE 292M) und 2,970 Gbit/s (3G-SDI).

Unterstützte SDI-Auflösungen CPU Unit:

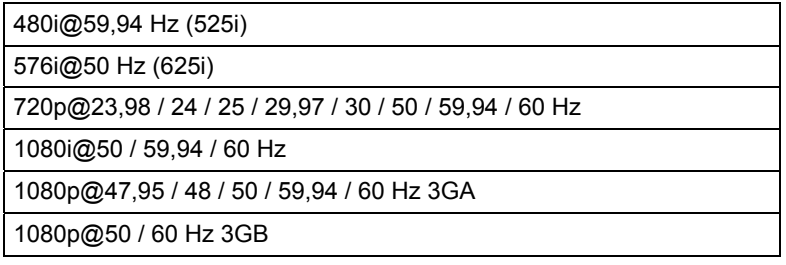

### **Audio**

Über die Schnittstelle können verschiedene Audioformate übertragen werden.

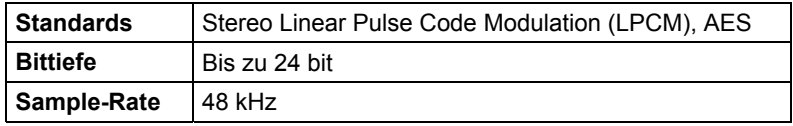

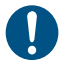

Bei der Verwendung der Auflösung 576i (PAL) findet keine Audioübertragung statt.

# <span id="page-40-0"></span>**7.1.2 USB-HID**

Unsere Geräte mit USB-HID-Schnittstelle unterstützen maximal zwei Geräte mit USB-HID-Protokoll. Jeder USB-HID-Anschluss liefert eine Stromversorgung von maximal 100 mA.

### **Tastatur**

Kompatibel zu den meisten USB-Tastaturen. Bestimmte Tastaturen mit zusätzlichen Funktionen können eventuell mit spezieller Firmware betrieben werden. Unterstützt werden auch Tastaturen mit eingebautem USB-Hub (z. B. Mac-Tastatur); jedoch werden maximal zwei Geräte unterstützt.

### **Maus**

Kompatibel zu den meisten 2-Tasten-, 3-Tasten- und Roll-Mäusen.

### **Andere USB-HID-Geräte**

Durch das Hersteller eigene USB-Emulationsverfahren werden diverse andere USB-HID-Geräte unterstützt, wie z. B. bestimmte Touchscreens, Grafiktabletts, Barcodeleser oder Sondertastaturen. Die Unterstützung kann jedoch nicht für jedes Gerät garantiert werden.

Unterstützt werden maximal zwei Geräte, z. B. Tastatur und Maus oder Tastatur und Touchscreen. Ein Hub ist erlaubt, erhöht aber nicht die Anzahl gleichzeitig unterstützter Geräte.

Zur Unterstützung anderer USB-Geräte, wie z. B. Scanner, Web-Cams, USB-Sticks, wählen Sie unsere Geräte mit USB-2.0-Schnittstellen.

## <span id="page-40-1"></span>**7.1.3 RJ45 (Gerätekommunikation)**

Die Kommunikation der Cat X-Geräte erfordert eine 1000BASE-T Verbindung.

Die Verkabelung muss gemäß EIA/TIA-568-B (1000BASE-T) erfolgen, mit RJ45-Steckverbindern an beiden Enden. Alle vier Adernpaare werden verwendet.

 $\mathbf{I}$ 

### <span id="page-41-0"></span>**7.1.4 Glasfaser SFP Typ LC (Gerätekommunikation)**

Die Kommunikation der Glasfaser-Geräte erfolgt über Gigabit-SFPs, die über geeignete Glasfasern (siehe Kapitel [7.2.2,](#page-47-1) Seite [48\)](#page-47-1) mit Steckertyp LC verbunden sein müssen.

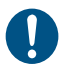

Die ordnungsgemäße Funktion des Geräts kann nur mit den vom Hersteller gelieferten SFPs gewährleistet werden.

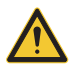

SFP Module sind ESD-empfindlich.

 $\rightarrow$  Bitte ESD-Handhabungsvorschriften beachten.

# <span id="page-41-1"></span>**7.1.5 Digitale Audio-Schnittstelle**

SDI-Extender mit digitaler Audio-Schnittstelle unterstützen die unidirektionale Übertragung von digitalen Audiodaten.

An der CPU Unit können bis zu drei Quellen angeschlossen werden. Die aktive Quelle wird übertragen. Sind mehrere Quellen aktiv, wird das XLR-Signal übertragen, ansonsten das erste aktive Signal.

Die drei Anschlüsse an der CON Unit geben alle gleichzeitig das digitale Audiosignal aus.

SDI-Extender mit digitaler Audio-Schnittstelle beinhalten einen eingebauten Sample-Rate-Konverter, der es erlaubt, am Ausgang der CON Unit vordefinierte Sample-Frequenzen auszugeben.

Der Benutzer kann über eine Konfigurationsdatei dazu folgende Parameter direkt einstellen:

- Sample-Rate-Konverter aktivieren oder deaktivieren über Config.txt-Datei auf dem Flash-Laufwerk des SDI-Extenders.
- Wenn der Sample-Rate-Konverter aktiviert ist, gelten folgende Eigenschaften: 140 dB Dynamic Range und -120 dB gesamte harmonische Verzerrung + Rauschen.
- Sample-Frequenz zur Ausgabe aus dem Sample-Rate-Konverter selektieren und den entsprechenden Parameter in eine neue Zeile eintragen. Es stehen folgende Sample-Frequenzen zur Verfügung:
	- 32,0 kHz (**SRC32000** in Config.txt-Datei der CPU Unit eintragen)
	- 44,1 kHz (**SCR44100** in Config.txt-Datei der CPU Unit eintragen)
	- 48,0 kHz (**SCR48000** in Config.txt-Datei der CPU Unit eintragen)
	- 96,0 kHz (**SCR96000** in Config.txt-Datei der CPU Unit eintragen)
- Für die Konvertierung der Sample-Rate kann eine Verzögerung eingestellt werden. Diese Zeit in Millisekunden ist durch einen Strichpunkt getrennt nach dem Parameter für die Sample-Frequenz einzutragen (z. B. **SRC44100;12**). Folgende Verzögerungszeiten sind für die einzelnen Sample-Frequenzen einstellbar:
	- 32,0 kHz: 3 60 ms
	- 44,1 kHz: 2 44 ms
	- 48,0 kHz: 2 40 ms
	- 96,0 kHz: 1 20 ms
- Um den Sample-Rate-Konverter zu deaktivieren, tragen Sie **SCR\_NONE** in die Config.txt-Datei auf der CPU Unit ein.

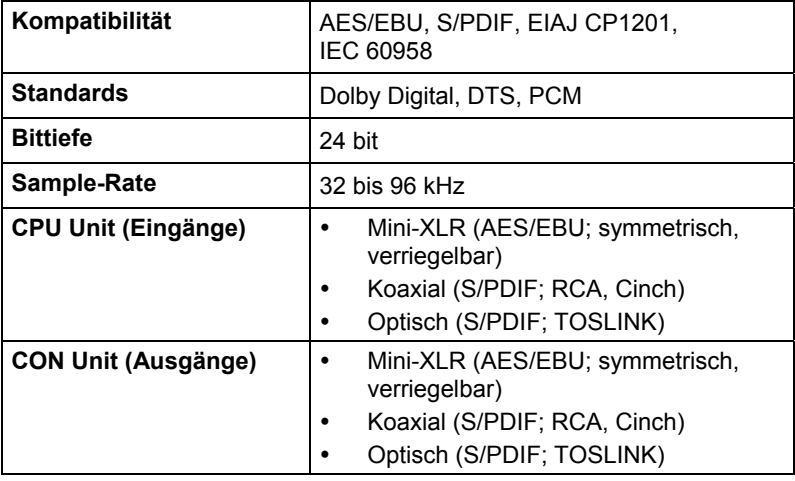

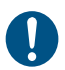

Zu Testzwecken kann ein Sinuston auf dem CPU Unit Digital Audio Modul generiert werden. Setzen Sie dazu Jumper 1.

## <span id="page-43-0"></span>**7.1.6 Symmetrische Audio-Schnittstelle**

SDI-Extender mit symmetrischer Audio-Schnittstelle unterstützen eine unidirektionale 2-Kanal Mono- oder 1-Kanal Stereo-Übertragung in Studio-Qualität.

Die Audio-Schnittstelle ist zugleich 'Line-Level'- und 'Mic-Level'- Schnittstelle und ist dazu ausgelegt, auch bei längeren Übertragungswegen, Signale beispielsweise eines Mikrofons oder Mischpults störungstolerant zu übertragen sowie den Anschluss von aktiven Lautsprechern an der CON Unit zu ermöglichen.

Der Line-In-Anschluss eines jeden Monoeingangs ist als 6,35 mm-Klinkenbuchse ausgeführt und kann sowohl symmetrisch als auch unsymmetrisch belegt werden.

### **Phantomspeisung eines Mikrofons:**

Die Phantomspeisung wird bei Kondensatormikrofonen dazu verwendet, die im Mikrofon befindliche Elektronik zu betreiben. Schließen Sie dazu das Mikrofon an den 'IN'-Eingang des CPU-Moduls an.

- Die Phantomspeisung kann nur auf der Audio-Input-Seite (CPU-Modul) eingeschaltet werden.
- Zur Aktivierung der Phantomspeisung muss der Schalter am CPU-Modul in die gedrückte Position gebracht werden.
- Die zur Verfügung gestellte Spannung beträgt 48 VDC.

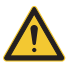

Es muss sichergestellt werden, dass Line-Level Geräte nicht mit Phantomspeisung betrieben werden, da unerwartete Schäden an den Geräten verursacht werden können.

### **Vorverstärkung eines Mikrofons:**

Die symmetrische Audio-Schnittstelle bietet die Möglichkeit einer Vorverstärkung für Mikrofone am "IN"-Eingang des CPU-Moduls.

- Die Vorverstärkung kann für jeden Audiokanal separat aktiviert werden.
- Zur Aktivierung der Vorverstärkung muss der Dip-Schalter (1 bzw. 2 für den linken bzw. rechten Kanal) des jeweiligen Audio-Kanals am CPU-Modul in die ON-Position gebracht werden.
- Die per Default eingestellte Vorverstärkung beträgt 10 dB.
- Die Vorverstärkung kann über die Config.txt-Datei im Extender mit dem CPU-Modul konfiguriert werden. Dazu muss der entsprechende

Parameter **GAIN** in eine neue Zeile eingetragen werden. Die Einstellung kann in 1er Schritten zwischen 10 und 65 dB vorgenommen werden, z.B.:

- 36 dB (**GAIN=36** in Config.txt-Datei eintragen)
- 48 dB (**GAIN=48** in Config.txt-Datei eintragen)

#### **Konfiguration der Sample Rate:**

Die Sample Rate der symmetrischen Audio-Schnittstelle kann variabel eingestellt werden.

- Die per Default eingestellte Sample Rate beträgt 48,0 kHz.
- Die Sample Rate wird über die Config.txt-Datei im Extender mit dem CPU-Modul konfiguriert. Dazu muss der entsprechende Parameter **SRC** in eine neue Zeile eingetragen werden. Sofern kein Parameter eingetragen ist, wird die Sample Rate 48,0 kHz verwendet. Folgende zusätzliche Sample Rates sind einstellbar:
	- 32,0 kHz (**SRC32000** in Config.txt-Datei eintragen)
	- 44,1 kHz (**SRC44100** in Config.txt-Datei eintragen)
	- 88,2 kHz (**SRC88200** in Config.txt-Datei eintragen)
	- 96,0 kHz (**SRC96000** in Config.txt-Datei eintragen)
	- 176,4 kHz (**SRC176400** in Config.txt-Datei eintragen)
	- 192,0 kHz (**SRC192000** in Config.txt-Datei eintragen)

#### **Kompatibilität**

SDI-Extender mit symmetrischer Audio-Schnittstelle sind in der Übertragung des Audio-Standards 2-Kanal PCM kompatibel zu KVM-Extendern mit digitaler Audio-Schnittstelle.

- Die Kompatibilität gilt aktuell für das Zusatzmodul Digital-Audio und die KVM-Extender der 481er und 483er Serie.
- Die Kompatibilität ist unabhängig von der Eingangs- bzw. Ausgangsseite, d.h. ein digitaler Audio-Eingang ist kompatibel zu einem symmetrischen Audio-Ausgang und umgekehrt.

### **Spezifikation symmetrische Audio-Schnittstelle**

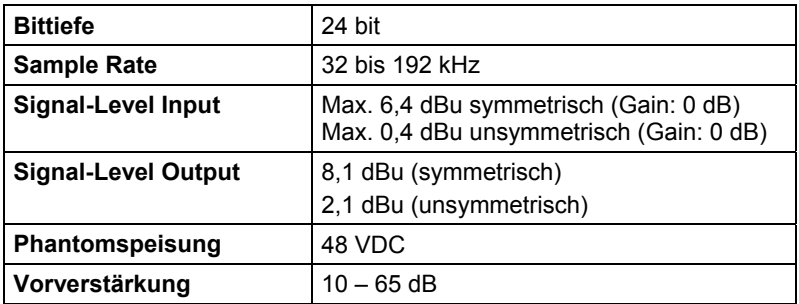

# <span id="page-45-0"></span>**7.2 Verbindungskabel**

### <span id="page-45-1"></span>**7.2.1 Cat X**

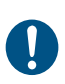

Eine Punkt-zu-Punkt-Verbindung wird benötigt. Der Betrieb über mehrere Patchfelder ist zulässig. Nicht zulässig ist die Streckenführung über eine aktive Netzwerkkomponente, wie z. B. einen Ethernet Hub, Switch oder Router.

**→** Vermeiden Sie die Verlegung von Cat X-Kabeln entlang von **Stromkabeln** 

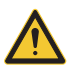

Von einem Betrieb mit ungeschirmten Cat X-Kabeln ist abzuraten, da durch die höheren elektromagnetischen Ab- / Einstrahlungen die angegebene Geräteklasse nicht eingehalten werden kann.

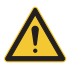

Zur Einhaltung der Grenzwerte für die elektromagnetische Abstrahlung müssen alle Cat X-Kabel beidseitig gerätenah mit einem Ferrit versehen werden. Eine Nichtbeachtung dieser Vorschrift kann zur Ungültigkeit der CE-Erklärung führen.

### **Typ des Verbindungskabels**

Der SDI-Extender erfordert eine Kabelverbindung zugelassen für Gigabit Ethernet (1000BASE-T). Wir empfehlen die Verwendung von Installationskabeln AWG24 vom Typ Cat 5e oder besser.

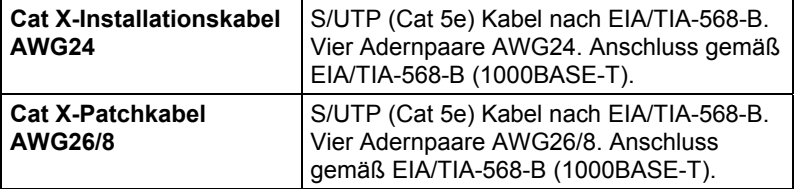

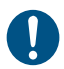

Ein Betrieb mit flexiblen Kabeln (Patchkabeln) vom Typ AWG26/8 ist problemlos möglich, jedoch wird die mögliche Distanz auf etwa die halbe Strecke reduziert.

### **Maximal zulässige Kabellänge**

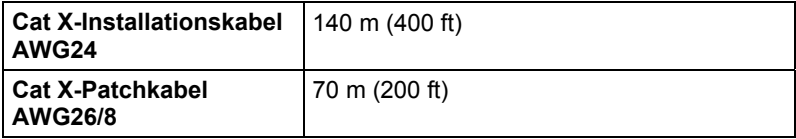

### <span id="page-47-0"></span>**7.2.2 Glasfaser**

Eine Punkt-zu-Punkt-Verbindung wird benötigt. Der Betrieb über mehrere Patchfelder ist zulässig. Nicht zulässig ist die Streckenführung über eine aktive Netzwerkkomponente, wie z. B. Hub, Switch oder Router.

### **Typ des Verbindungskabels**

(Kabelnotationen nach VDE)

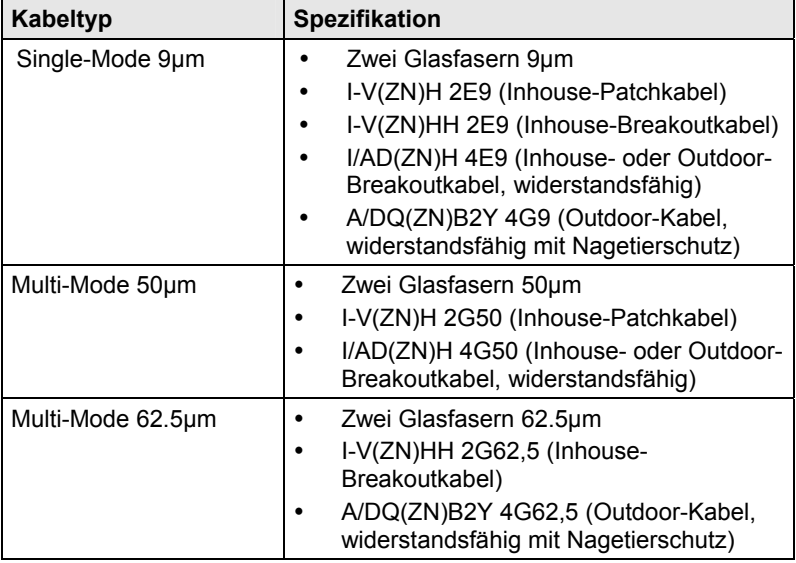

#### <span id="page-47-1"></span>**Maximal zulässige Kabellänge**

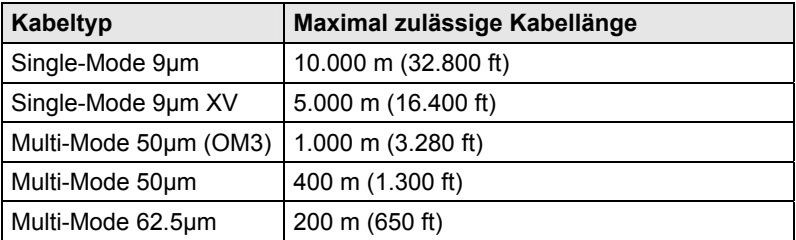

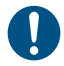

Bei Verwendung von Single-Mode-SFPs mit Multi-Mode-Glasfaserkabeln Ber verwendung von Singie-Mode-SFPs mit Multi-Mode-Glasias<br>Position i. d. R. die maximal zulässige Kabellänge verdoppeln.

### **Typ des Steckverbinders**

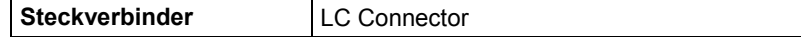

# <span id="page-48-0"></span>**7.2.3 Koaxial**

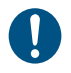

Eine Punkt-zu-Punkt-Verbindung wird benötigt.

### **Typ des Verbindungskabels**

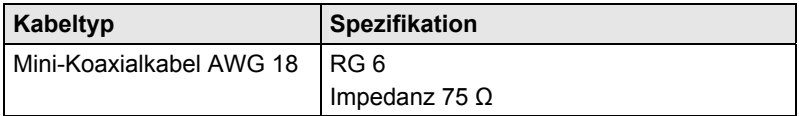

### **Maximal zulässige Kabellänge**

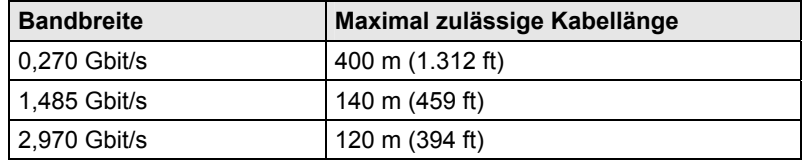

### **Typ des Steckverbinders:**

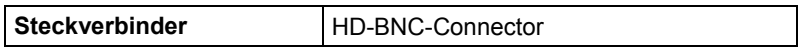

# <span id="page-49-0"></span>**7.3 Pinbelegungen**

### **HD-BNC (SDI CPU)**

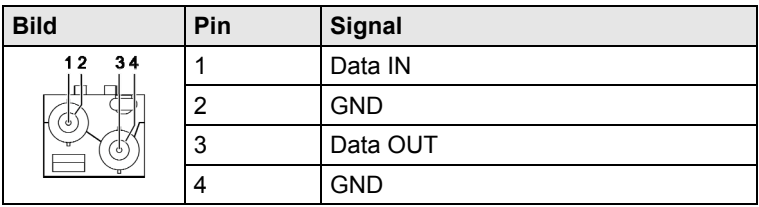

### **HD-BNC (SDI CON)**

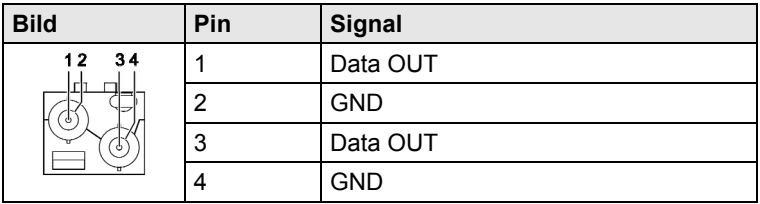

### **Mini-USB Typ B**

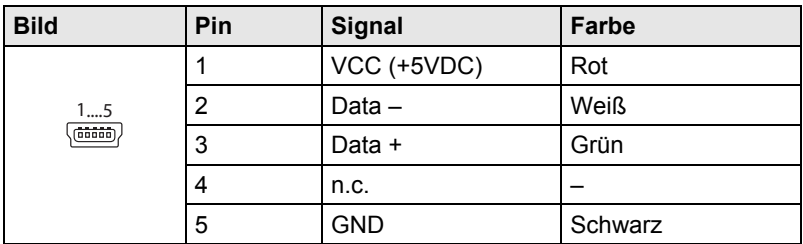

### **RJ45**

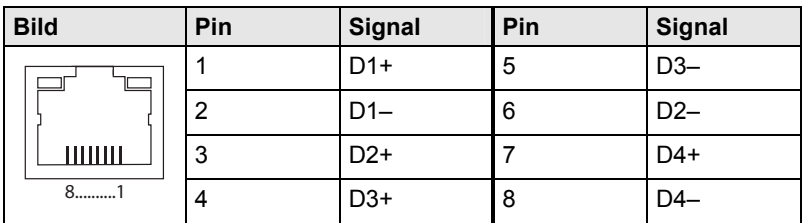

### **Glasfaser SFP Typ LC**

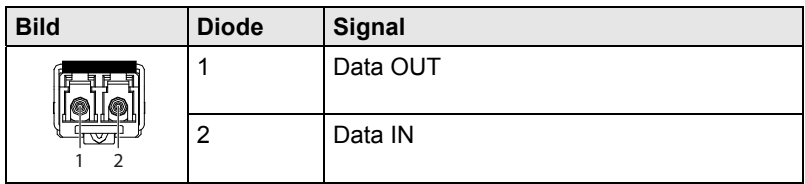

### **Stromversorgung**

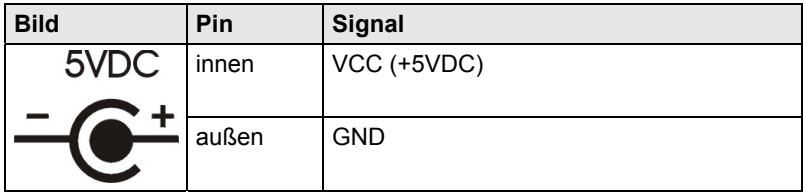

### **3,5 / 6,35 mm Stereo-Klinkenbuchse**

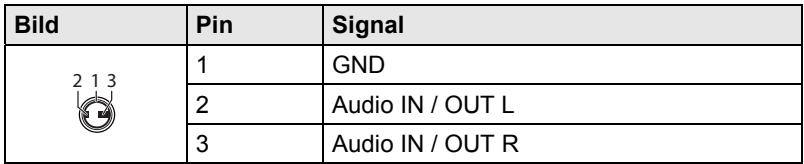

### **RCA (Cinch)**

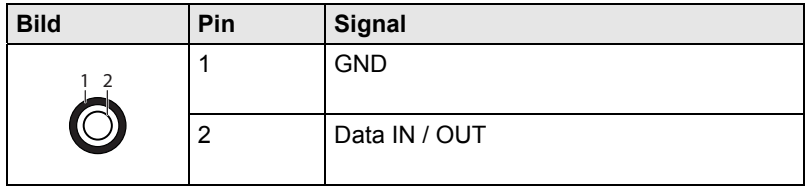

### **Mini-XLR**

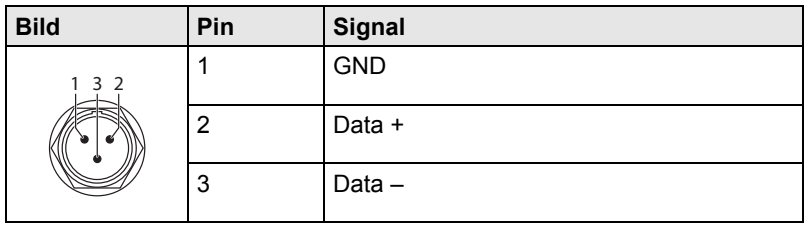

### **TOSLINK**

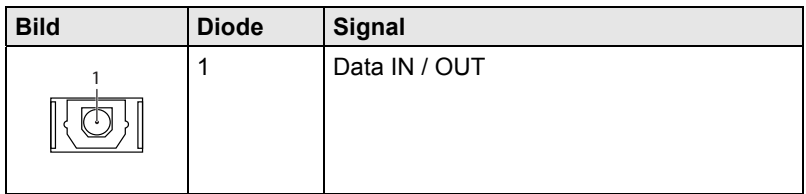

# <span id="page-51-0"></span>**7.4 Stromversorgung**

### **AC-Spannungsversorgung**

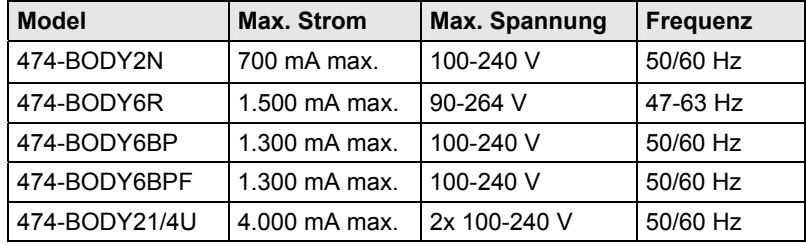

### **DC-Spannungsversorgung**

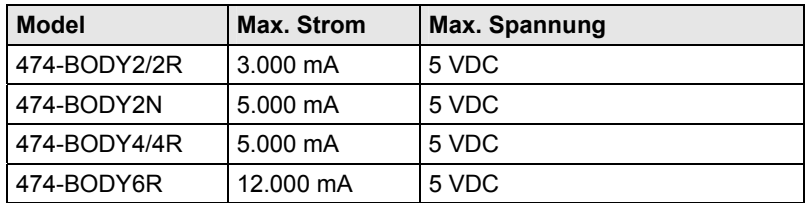

### **Strombedarf**

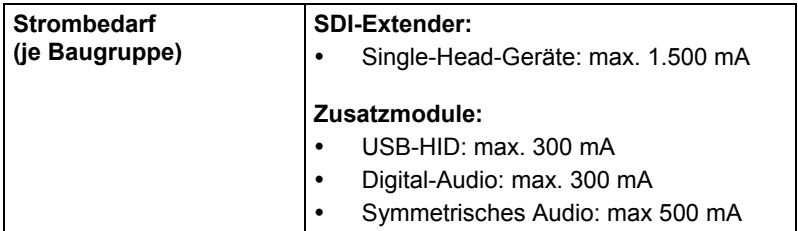

# <span id="page-52-0"></span>**7.5 Einsatzbedingungen**

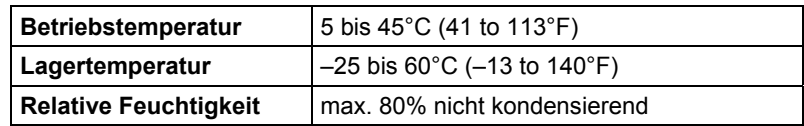

### **Geräuschentwicklung**

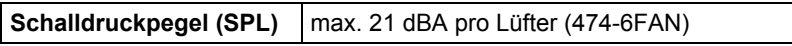

### **Wärmeableitung**

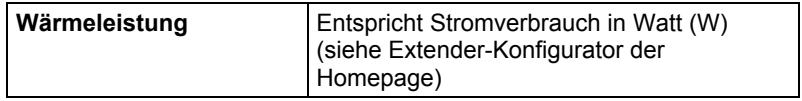

# <span id="page-53-0"></span>**7.6 Abmessungen**

### **Geräte in 2-fach Vario-Gehäuse 1**

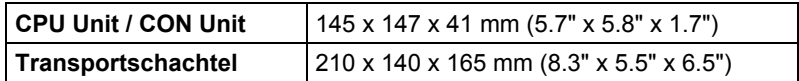

### **Geräte in 2-fach Vario-Gehäuse 2**

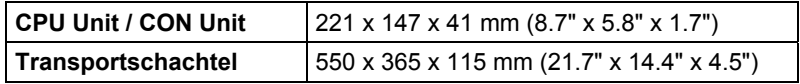

### **Geräte in 4-fach Vario-Gehäuse**

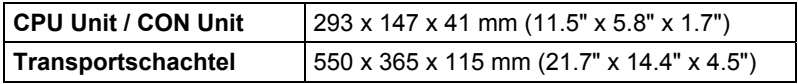

#### **Geräte in 6-fach Vario-Gehäuse 6R**

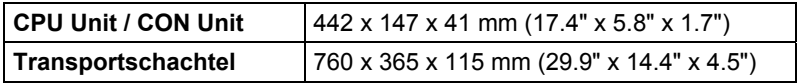

### **Geräte in 6-fach Vario-Gehäuse 6BP / 6BPF**

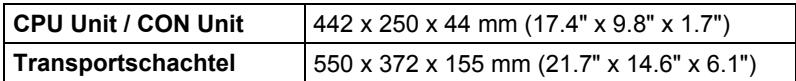

### **Geräte in 21-fach Vario-Gehäuse**

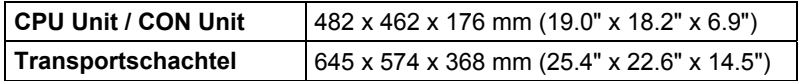

# <span id="page-54-0"></span>**7.7 Transportgewicht**

### **Geräte in 2-fach Vario-Gehäuse 1**

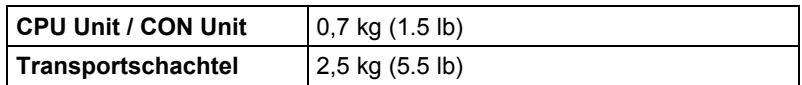

### **Geräte in 2-fach Vario-Gehäuse 2**

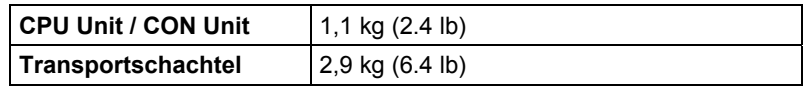

### **Geräte in 4-fach Vario-Gehäuse**

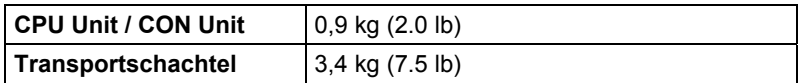

### **Geräte in 6-fach Vario-Gehäuse 6R**

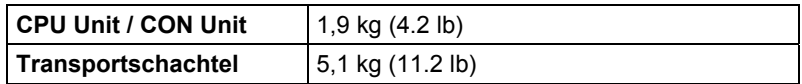

### **Geräte in 6-fach Vario-Gehäuse 6BP / 6BPF**

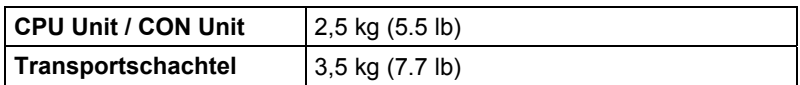

### **Geräte in 21-fach Vario-Gehäuse**

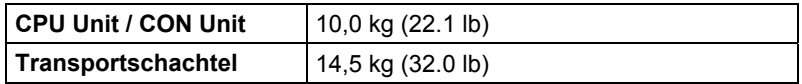

# <span id="page-55-0"></span>**8 Hilfe im Problemfall**

#### <span id="page-55-1"></span> $8.1$ **8.1 Allgemeine Störung**

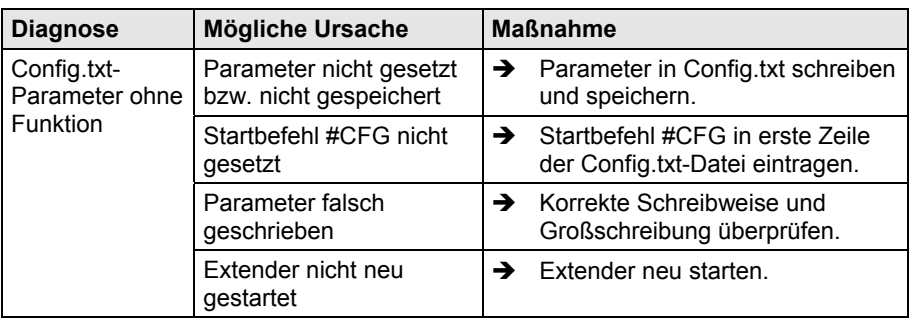

# <span id="page-56-0"></span>**8.2 Bildausfall**

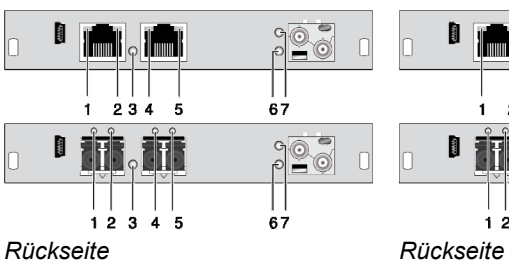

### **CPU Modul CON Modul**

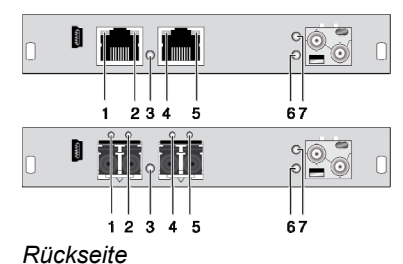

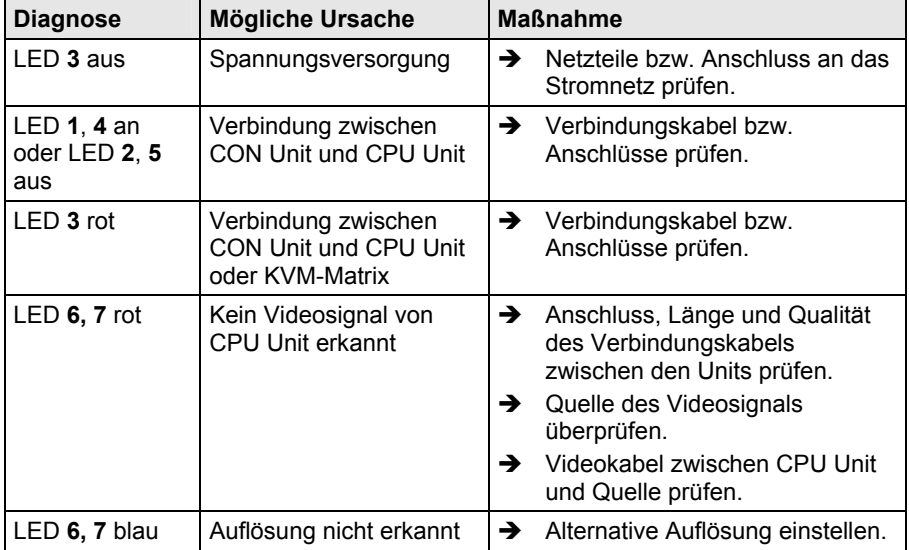

# <span id="page-57-0"></span>**8.3 Störung am Zusatzmodul USB-HID**

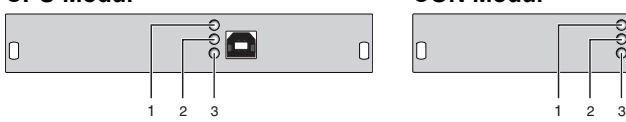

### **CPU Modul CON Modul**

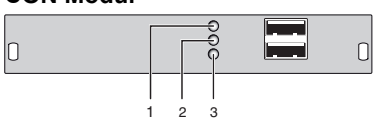

*Rückseite Rückseite* 

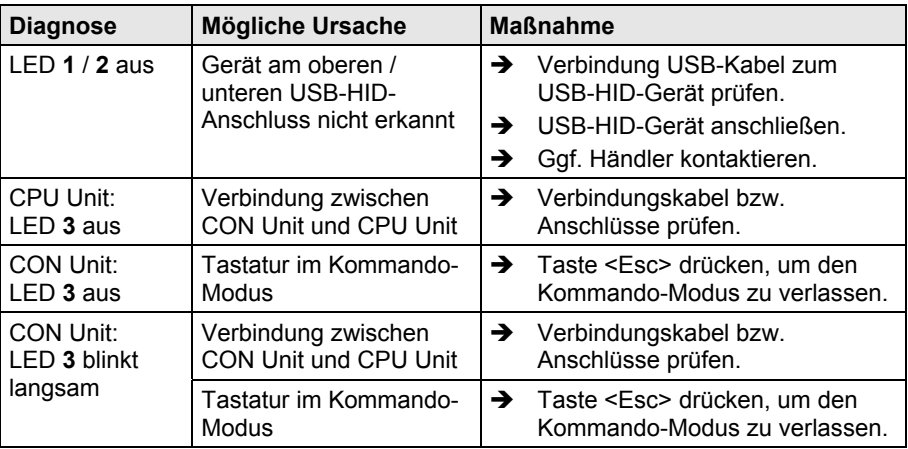

 $\Box$ 

# <span id="page-58-0"></span>**8.4 Störung am Digital-Audio-Anschluss**

# **CPU Modul CON Modul**

IO

 $\bullet$  (

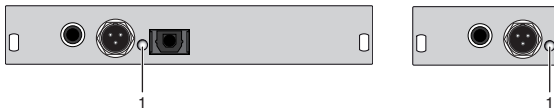

*Rückseite Rückseite* 

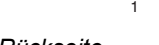

 $\mathbf{O}_{\mathsf{p}}$  ,  $\mathbf{O}_{\mathsf{p}}$ 

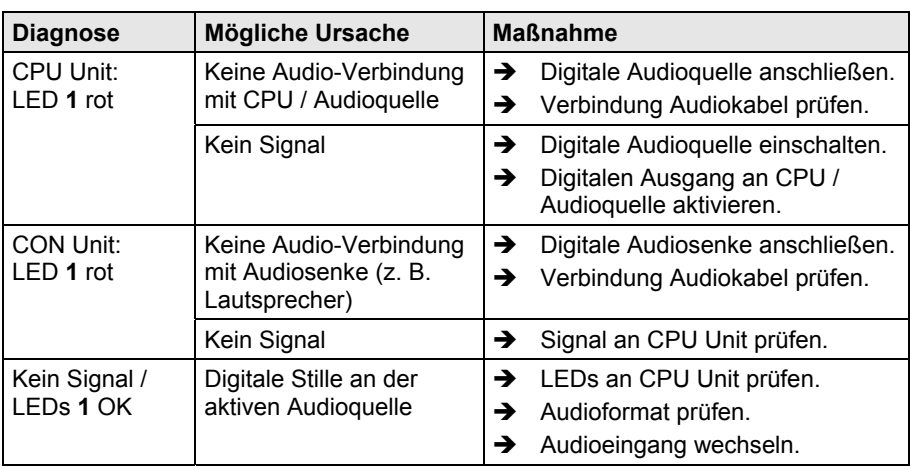

# <span id="page-59-0"></span>**9 Technische Unterstützung**

Bitte stellen Sie sicher, dass Sie vor einer Kontaktaufnahme das Handbuch gelesen und Ihren SDI-Extender entsprechend installiert und konfiguriert haben.

# <span id="page-59-1"></span>**9.1 Checkliste Kontaktaufnahme**

Für eine Bearbeitung Ihrer Anfrage ist das Ausfüllen unserer Checkliste für Service- und Problemfälle [\(Download](http://www.ihse.de/fileadmin/redakteur/pdf/support/checkliste.pdf)) erforderlich. Halten Sie bei der Kontaktaufnahme folgende Informationen bereit:

- Firma, Name, Telefonnummer und Email-Adresse
- Typ und Seriennummer des Geräts (siehe Geräteboden)
- Datum und Nummer des Kaufbelegs, ggf. Name des Händlers
- Ausgabedatum des vorliegenden Handbuchs
- Art, Umstände und ggf. Dauer des Problems
- Am Problem beteiligte Komponenten (z. B. Grafikquelle, Monitor, USB-HID- / USB-2.0-Geräte, Verbindungskabel)
- Ergebnisse aller bereits durchgeführten Maßnahmen

# <span id="page-59-2"></span>**9.2 Checkliste Versand**

- 1. Zur Einsendung Ihres Geräts benötigen Sie eine RMA-Nummer (Warenrückgabenummer). Kontaktieren Sie hierzu Ihren Händler.
- 2. Verpacken Sie die Geräte sorgfältig. Fügen Sie alle Teile bei, die Sie ursprünglich erhalten haben. Verwenden Sie möglichst den Originalkarton.
- 3. Vermerken Sie die RMA-Nummer gut lesbar auf Ihrer Sendung.

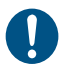

Geräte, die ohne Angabe einer RMA-Nummer eingeschickt werden, können nicht angenommen werden. Die Sendung wird unfrei und unbearbeitet an den Absender zurückgeschickt.

# <span id="page-60-0"></span>**10 Zertifikate**

# <span id="page-60-1"></span>**10.1 Europäische Konformitätserklärung CE**

Die in unten stehender Liste aufgeführten Produkte stimmen in der von uns in Verkehr gebrachten Ausführung mit den Vorschriften folgender Europäischer Richtlinien überein:

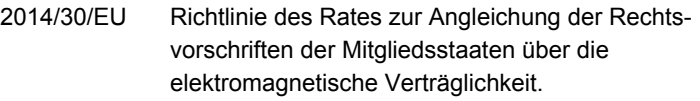

2014/35/EU Richtlinie des Rates zur Harmonisierung der Rechts vorschriften der Mitgliedsstaaten über die Bereitstellung elektrischer Betriebsmittel innerhalb bestimmter Spannungsgrenzen.

 $\epsilon$ 

CE-Kennzeichnung

Produktliste:

Serie 486

Die Konformität mit den Richtlinien wird nachgewiesen durch die Einhaltung der folgenden Normen:

- EN 55032:2012
- EN 55024:2010 + A1:2015
- EN 61000-3-2:2014
- EN 61000-3-3:2013
- EN 61000-6-2:2005
- EN 60950-1:2006/A2:2013

Hersteller:

IHSE GmbH Maybachstrasse 11 88094 Oberteuringen **Deutschland** 

Oberteuringen, 01. März 2017 Die Geschäftsleitung

mo Littua

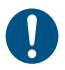

### **Einsatz im Wohnbereich**

Dies ist eine Einrichtung der Klasse A. Diese Einrichtung kann im Wohnbereich Funkstörungen verursachen; in diesem Fall kann vom Betreiber verlangt werden, angemessene Maßnahmen durchzuführen.

Diese Erklärung bescheinigt die Übereinstimmung mit den genannten Richtlinien, ist jedoch keine Beschaffenheits- oder Haltbarkeitsgarantie. Die Sicherheits- und Installationshinweise in dieser Anleitung und die Empfehlungen zu Länge und Art der Anschluss- und Verbindungskabel müssen eingehalten werden.

# <span id="page-61-0"></span>**10.2 Produktsicherheit**

Die Produktsicherheit der Geräte wird nachgewiesen durch die Einhaltung der folgenden Normen:

- IEC 60950-1/A1:2010
- EN 60950-1/A12:2011/A1:2010/A11:2009
- UL 60950-1-2007
- CAN/CSA-C22.2 60950-1-07

Die Einhaltung der Normen ist geprüft und bestätigt durch den TÜV Süd, Deutschland.

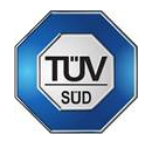

# <span id="page-61-1"></span>**10.3 WEEE**

Der Hersteller erfüllt die EU-Richtlinie 2012/19/EU zur Reduktion der zunehmenden Menge an Elektronikschrott aus nicht mehr benutzten Elektro- und Elektronikgeräten.

Eine entsprechende Kennzeichnung befindet sich auf dem Geräte-Aufkleber.

# <span id="page-62-0"></span>**10.4 RoHS/RoHS 2**

Dieses Gerät erfüllt die Richtlinie 2011/65/EU des Europäischen Parlaments und des Rates vom 8. Juni 2011 zur Beschränkung der Verwendung bestimmter gefährlicher Stoffe in Elektro- und Elektronikgeräten (auch RoHS 2, RoHS II). Die Richtlinie regelt die Verwendung von Gefahrstoffen in Geräte und Bauteilen.

Eine entsprechende Kennzeichnung befindet sich auf dem Geräte-Aufkleber.

# <span id="page-63-0"></span>**11 Glossar**

Die folgenden Bezeichnungen werden in diesem Handbuch verwendet oder sind allgemein in der Video- und KVM-Technologie üblich:

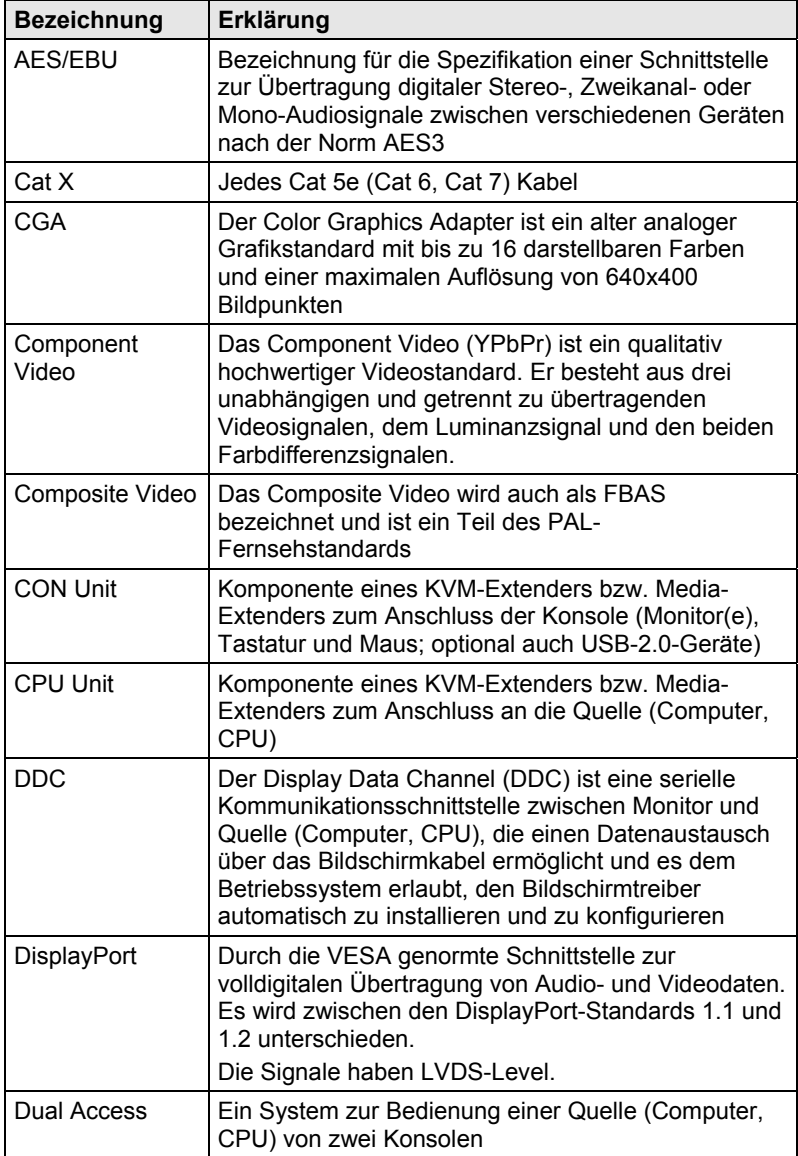

# **Glossar**

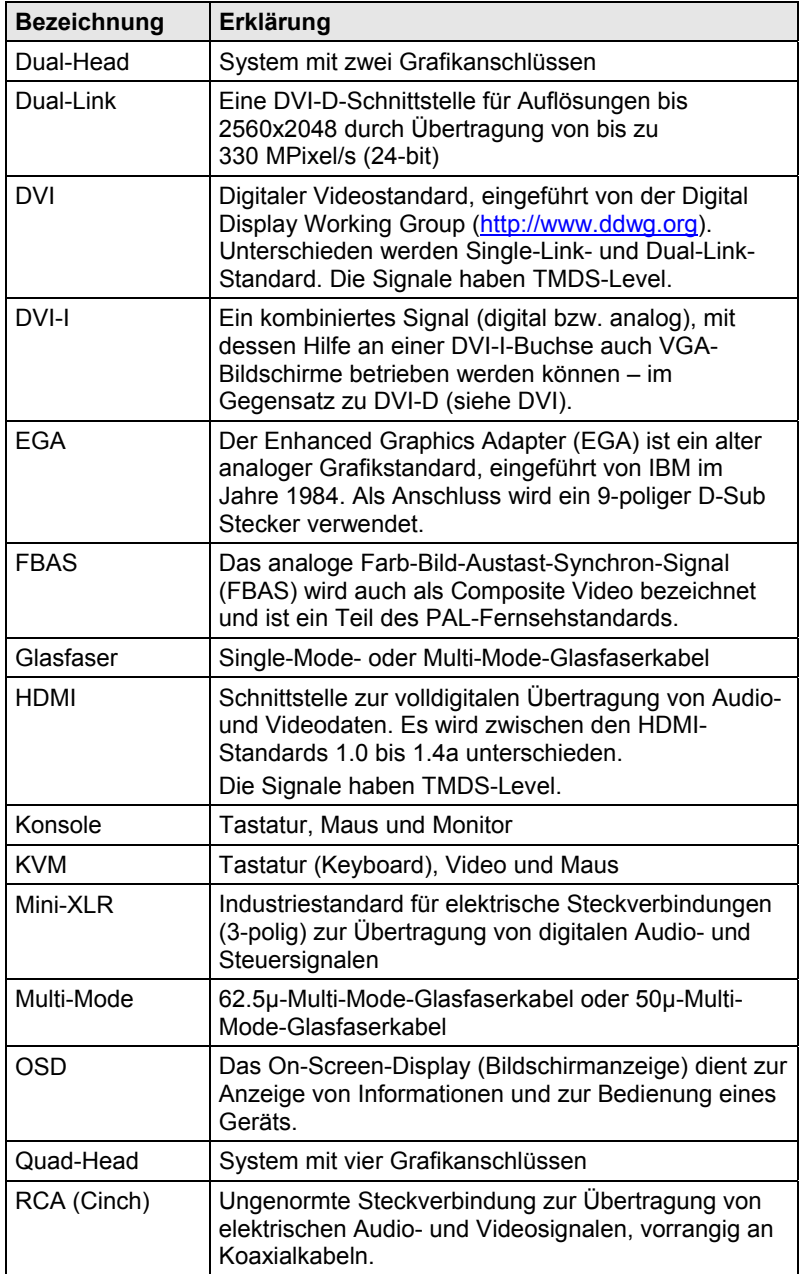

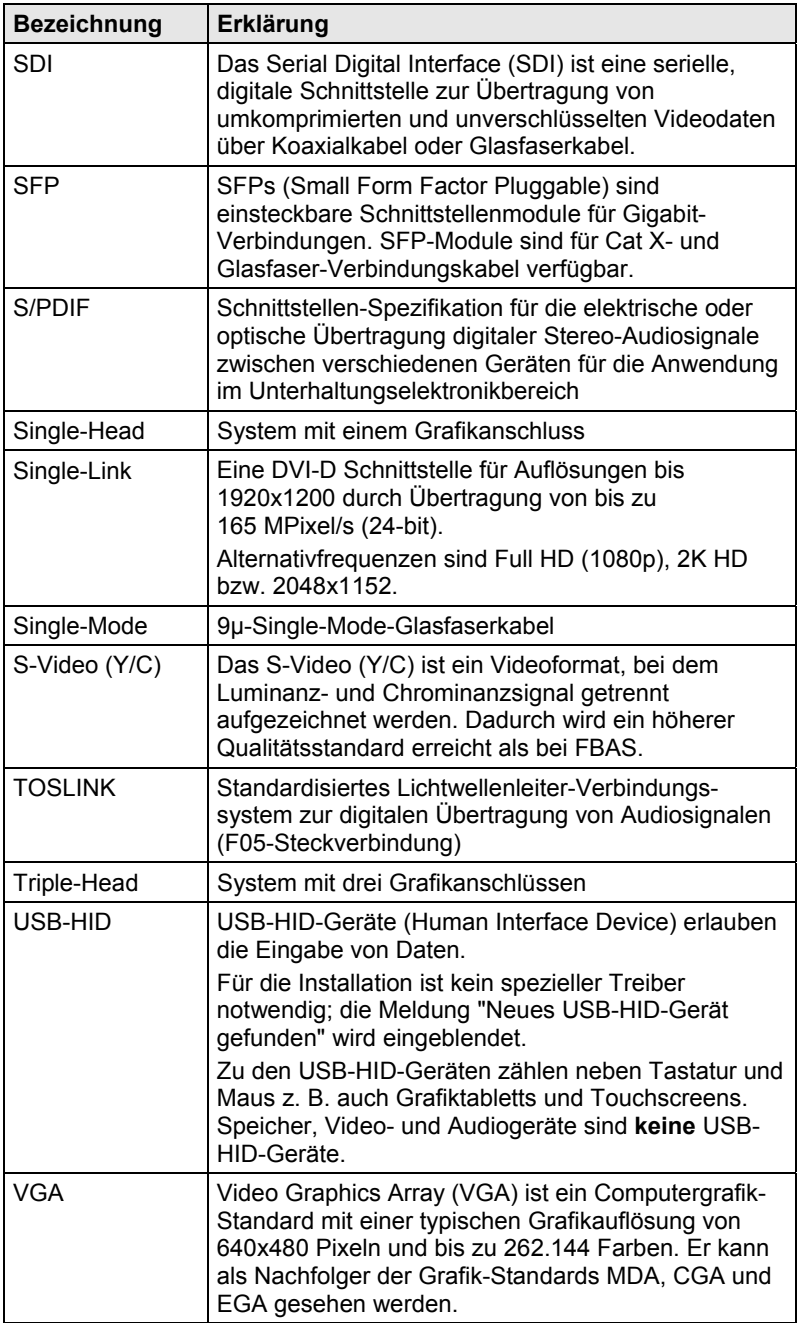